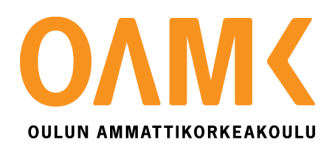

Raino Räisänen

# **PASSIIVITALON PAINETASAPAINO-ONGELMAN HALLINTA SÄÄDINOHJATULLA TULOILMAPUHALTIMELLA**

# **PASSIIVITALON PAINETASAPAINO-ONGELMAN HALLINTA SÄÄDINOHJATULLA TULOILMAPUHALTIMELLA**

Raino Räisänen Opinnäytetyö Kevät 2016 Automaatiotekniikan koulutusohjelma Oulun ammattikorkeakoulu

# <span id="page-2-0"></span>**TIIVISTELMÄ**

Oulun ammattikorkeakoulu

Automaatiotekniikan koulutusohjelma, projektoinnin suuntautumisvaihtoehto

Tekijä: Raino Räisänen Opinnäytetyön nimi: Passiivitalon painetasapaino-ongelman hallinta säädinohjatulla tuloilmapuhaltimella Työn ohjaajat: Tero Hietanen (OAMK) ja Arto Nissilä (Fidelix Oy) Työn valmistumislukukausi ja -vuosi: kevät 2016 Sivumäärä: 36 + 3 liitettä

Työn lähtökohtana oli kehittää ratkaisu passiivi- ja lähes passiivitalojen alipaineongelmaan käyttämällä erillistä säädettävää tuloilmapuhallinta kompensoimaan liian suurta alipainetta. Projektin alullepanija oli oululainen talotehdas, joka tilasi Fidelix Oy:ltä säädinratkaisun tuloilmapuhaltimen ohjaamiseen. Säätimestä oli tavoitteena kehittää helposti eri laitekokoonpanoille konfiguroitava tuote.

Työ aloitettiin perehtymällä alipaineongelmaan ja määrittelemällä säätimeltä vaadittavat perustoiminnot. Laitekokoonpanolle oli suunniteltu perusrakenne yhteistyössä tilaajan kanssa. Lisäksi määriteltiin lisäominaisuuksia testikäytön ja toiminnan seurannan helpottamiseksi. Lisäominaisuudet voitaisiin jättää pois varsinaisesta tuotteistetusta säätimestä. Säätimen toteutus tapahtui ohjelmoimalla toiminnot Multi-24-säätimelle.

Säätimen käyttöliittymä toteutettiin MultiDisplay-kosketusnäytöllä. Käyttöliittymään lisättiin asetuksia ja mittaustietoja testikäyttöä varten, kuten käsiohjausmahdollisuuksia ja lisämittauksia. Käyttöliittymälle suunniteltiin looginen rakenne ja piirrettiin grafiikkakuvat.

Asiasanat: talotekniikka, rakennusautomaatio, alipaine, ilmanvaihto, säätimet, Fidelix Oy

# <span id="page-3-0"></span>**SISÄLLYS**

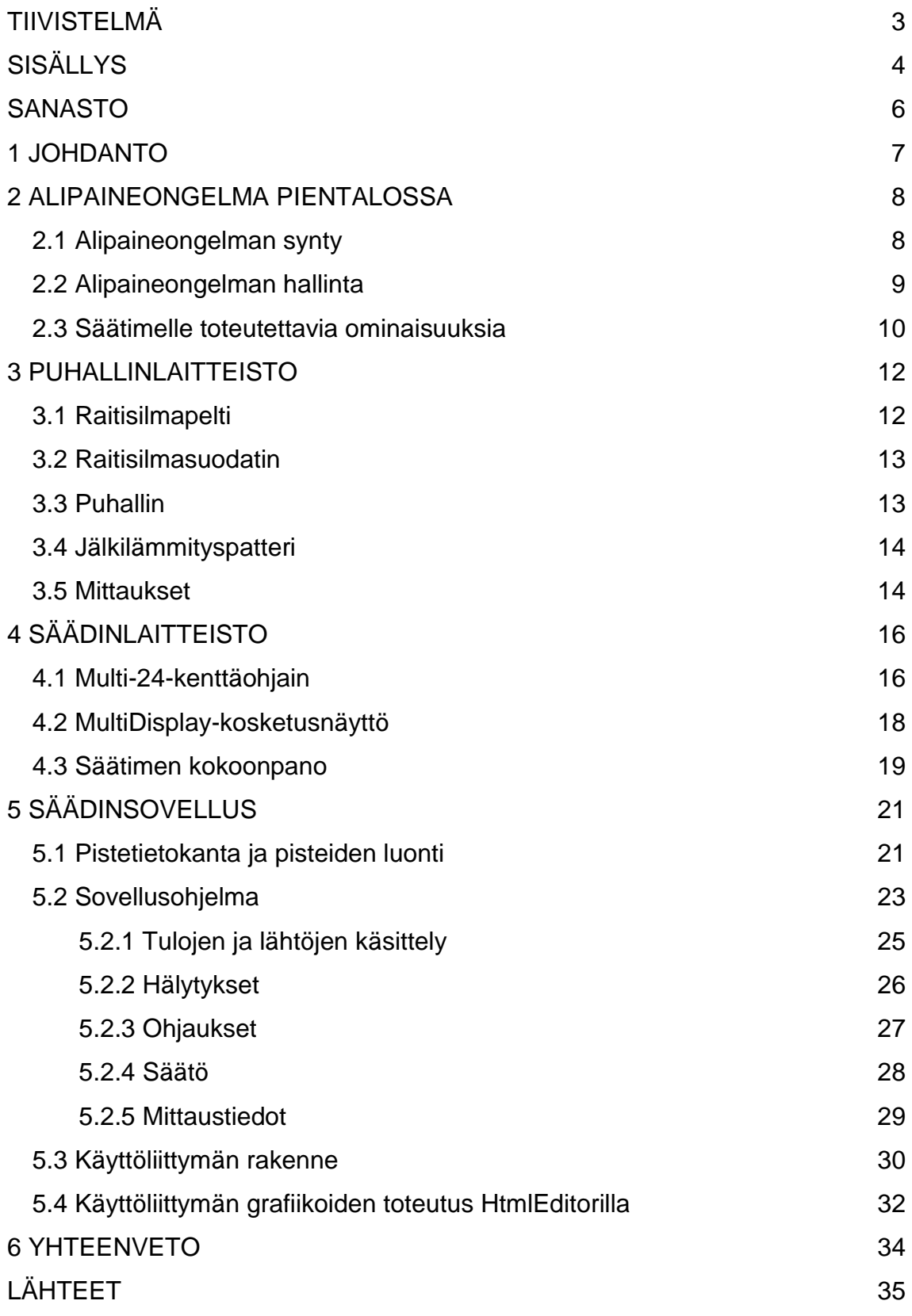

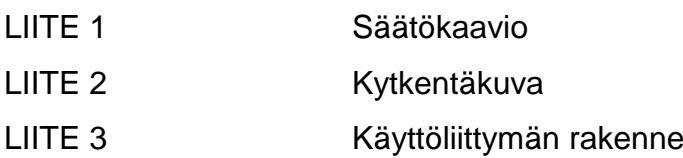

# <span id="page-5-0"></span>**SANASTO**

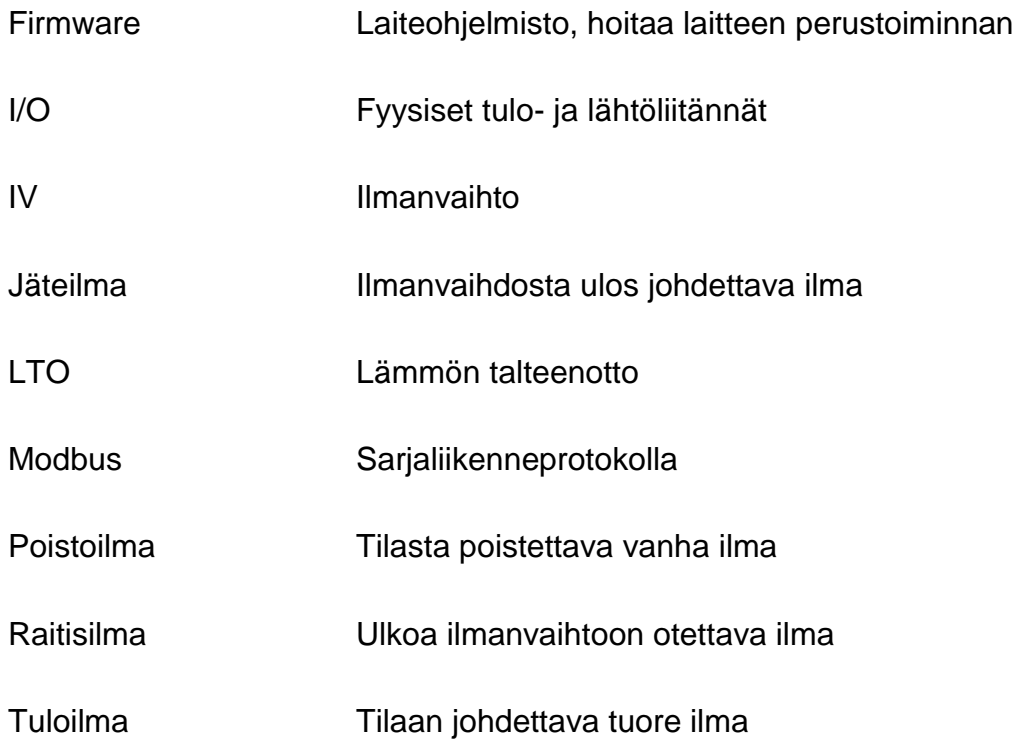

# <span id="page-6-0"></span>**1 JOHDANTO**

Tämän opinnäytetyön tavoitteena oli kehittää itsenäinen säädin ohjaamaan perusilmanvaihdosta erillistä tuloilmapuhallinta apulaitteineen. Lähtökohtana oli tarve hallita pientalon liian suurta alipainetta ja testata paine-eron mukaan säätyvää puhallinta korvausilman lähteenä ratkaisuksi ongelmaan. Säätimen päätoiminnoksi oli määritetty puhaltimen pyörimisnopeuden säätäminen paine-eromittausten perusteella siten, että paine-ero sisä- ja ulkotilojen välillä pysyy asetusarvossaan. Lisäksi säätimen tuli ohjata laitteistoon kuuluvia apulaitteita, kuten tuloilmapeltiä ja jälkilämmityspatteria, sekä käsitellä useita mittauksia. Säätimelle tuli suunnitella ja toteuttaa myös graafinen käyttöliittymä, jolla voidaan ohjata säädintä, muuttaa asetuksia ja tarkkailla tietoja laitteiston toiminnasta, esimerkiksi käyntiaikoja ja energiankulutusta.

Säädintä oli tarkoitus testata projektin alullepanijan, oululaisen talotehtaan rakentamassa pientalossa, johon toteutetaan testilaitteisto erilliseksi tuloilmapuhaltimeksi. Koska laitteisto ja säädin ovat testikokoonpanoja, tuli säätimen suunnittelussa huomioida testausasetusten ja -kokoonpanojen muunneltavuus sekä erilaisten laitteiden ja ominaisuuksien käyttöönoton mahdollistaminen.

## <span id="page-7-0"></span>**2 ALIPAINEONGELMA PIENTALOSSA**

Ideaalitilanteessa kaikki rakennuksen ilmanvaihto tapahtuu hallitusti. Vanhemmissa rakennuksissa ilmanvaihto on toteutettu painovoimaisesti tai koneellisella poistolla, jolloin korvausilmaa on tuotu tuuletusaukoista. Painovoimainen ilmanvaihto on riippuvainen sääolosuhteista ja sillä on vaikea toteuttaa nykyvaatimusten mukaista ilmanvaihtoa. Koneellista poistoa käytettäessä esimerkiksi ikkunan avaaminen voi pahimmassa tapauksessa kääntää jonkin toisen tilan ilmavirrat päinvastaisiksi. Molemmissa tapauksissa korvausilmaa tulee myös runsaasti rakenteiden vuotokohdista, tuoden pahimmassa tapauksessa sisäilmaan haitallisia epäpuhtauksia. (1, s. 14–16.) Koneellinen ilmanvaihto LTO:lla eli lämmöntalteenotolla varustettuna on ollut jo pitkään perusratkaisu pientalojen ilmanvaihdolle. Koneellisella ilmanvaihdolla saadaan lämmöntalteenoton lisäksi tehokkaasti poistettua epäpuhdas ilma ja tuotua suodattimen läpi puhdasta korvausilmaa, ja näin varmistettua hyvä sisäilmanlaatu.

Kosteuden pääsyä sisäilmasta rakenteisiin ehkäistään tekemällä rakennuksen sisätilat lievästi alipaineisiksi. Tällöin huoneilma poistuu poistokanaviin eikä tunkeudu rakenteiden läpi, kuten kävisi ylipainetilanteessa. Alipaine saadaan aikaan säätämällä poistoilmavirta suuremmaksi tuloilmavirran suhteen. Ilmanvaihdon tulisi toimia siten, että alipaine pysyisi suositeltavalla noin 1–3 pascalin tasolla (1, s.10.)

#### <span id="page-7-1"></span>**2.1 Alipaineongelman synty**

Tiiviissä rakennuksessa alipaine saattaa helposti nousta erilaisten poistojen takia. Yleisin esimerkki on liesituuletin, joka on perusilmanvaihtoon verrattuna huomattavan tehokas poisto. Esimerkiksi noin 150 m<sup>2</sup>:n kokoisessa talossa hyvää sisäilmanlaatua vastaavalla noin 0,5 dm<sup>3</sup>/s ilmavirralla lattianeliötä kohti ilmanvaihdon kokonaisilmavirta olisi noin 75 dm<sup>3</sup>/s, kun liesituulettimen poistoilmavirta voi olla jopa 30-80 dm<sup>3</sup>/s (1, s. 8, s. 22.) Muita alipainetta aiheuttavia poistoja ovat esimerkiksi keskuspölynimuri, tulisijat ja suihku.

Oululaisen talotehtaan esiintuomassa esimerkkitilanteessa alipaineongelma syntyy yhtäaikaisten poistojen vaikutuksesta: perheenjäsenet saapuvat kotiin

samaan aikaan, aloitetaan ruuanvalmistus ja käynnistetään liesituuletin, sytytetään tuli takkaan, käytetään keskuspölynimuria ja suihkua. Voimakkaan alipaineen selkeimmin havaittavia seurauksia ovat esimerkiksi ikkunoiden ja ulkoovien avaamisen hankaloituminen, tulisijan sytyttämisen vaikeus ja huono veto. Alipaine aiheuttaa myös hajuhaittoja tuomalla huoneilmaan hormien noenhajun ja viemärin hajun.

Vaikeammin havaittavia, mutta haitallisempia seurauksia ovat mahdolliset vaikutukset sisäilman laatuun. Alipaineen kasvaessa suureksi alkaa ilmaa vuotaa tiiviissäkin rakennuksessa rakenteiden läpi. Tästä saattaa seurata materiaaleista irtoavien ja ulkopuolelta tulevien epäpuhtauksien pääsy sisäilmaan. Myös havaitsemattomassa homeongelmatilanteessa voimakas alipaine pahentaa homehtuneista rakenteista johtuvien haitta-aineiden joutumista hengitysilmaan. Jos alapohjan tuuletusta ei ole huolehdittu kunnolla, voi voimakas alipaineisuus vetää epäpuhtauksia ja radonia rakenteiden läpi sisäilmaan. Näitä mahdollisesti terveydelle haitallisia tilanteita voidaan ehkäistä rakennuksen tiiveyden lisäksi estämällä haitallisen alipaineen muodostuminen.

#### <span id="page-8-0"></span>**2.2 Alipaineongelman hallinta**

Liesituulettimen aiheuttamalle alipaineelle ja vastaaville selkeille poistoille on ollut mahdollisena ratkaisuna erillisen tuloilmakoneen lisääminen tuomaan korvausilmaa tai ilmanvaihtokoneen tuloilmapuhalluksen tehostaminen (1, s. 23). Näissä ratkaisuissa poistolta tai käyttäjältä on saatava ohjaus, joka kytkee korvaavan toiminnon käyntiin. Toisaalta erillinen tuloilmapuhallin on ollut poistokohtaisesti mitoitettu kompensoimaan yhden poiston, eikä useampien erillisten korvausilmalaitteiden käyttö ole kannattavaa. Talojen käyttöohjeissa kehotetaan välttämään yhtäaikaisten poistojen käyttöä, mutta pelkkä ohjeistus ei varsinaisesti ratkaise ongelmaa. Yhtäaikaisten poistojen estäminen sähköisillä lukituksilla taas heikentäisi talon käytettävyyttä.

Avaimet käteen -periaatteella toimivassa talokaupassa aiemman esimerkin kaltaisissa tilanteissa asukkaan tyytymättömyys kohdistuu talon toimittajaan. Tästä

9

johtuen oululaisen talotehtaan tavoitteena oli ratkaisun kehittäminen alipaineongelmaan sen uusissa kohteissa. Ratkaisun haluttiin toimivan itsenäisesti ja vaativan mahdollisimman vähän käyttäjän toimenpiteitä.

Tässä opinnäytetyössä aiheena olevalla tuloilmapuhaltimella ja sen säätimellä halutaan testata nimenomaan säädettävän korvausilmavirran käyttöä alipaineen hallintaan. Tällä ratkaisulla pystyttäisiin reagoimaan useamman poiston yhtäaikaiseenkin vaikutukseen yhdellä tuloilmapuhaltimella, kun korvausilman tuontia säädetään paine-eron perusteella. Ratkaisu ei lisäksi aiheuttaisi muutoksia tai rasitusta IV-koneeseen, vaan toimisi erillään perusilmanvaihdosta.

#### <span id="page-9-0"></span>**2.3 Säätimelle toteutettavia ominaisuuksia**

Säätimen suunnittelun lähtökohdaksi koottiin säätimeltä vaadittavia toimintoja sekä muita hyödyllisiä toteutettavissa olevia ominaisuuksia. Perusvaatimuksena oli luonnollisesti tuloilmapuhallinkokoonpanon ohjaaminen ja paine-eron hallinta.

Takkatoiminto on pienissä omakotitalojen IV-koneissa saattanut tarkoittaa vain poistopuhaltimen sammuttamista 15 minuutiksi, eikä toiminnosta ole päässyt pois muuten kuin odottamalla. Tämä on etenkin kylmällä säällä aiheuttanut LTO:n tehokkaan jäähdyttämisen ja huoneilman selvästi havaittavan jäähtymisen tulopuhaltimen pyöriessä normaalilla teholla. Tuloilmapuhaltimelle päätettiin toteuttaa käyttöliittymästä päälle ja myös pois kytkettävä takkatoiminto, jossa puhallin pyrkii säätämään rakennuksen paine-eron käyttäjän asettamaan erilliseen takkatoiminto-asetukseen käyttäjän asettamaksi ajaksi. Asetus voi olla myös ylipaine, jolloin tulisijan sytyttäminen helpottuu.

Koska kyseessä on testilaitteisto, säätimeen päätettiin lisätä mahdollisuus ilmamäärän mittaamiselle. Näin voitaisiin testitilanteessa seurata myös eri tilanteiden vaikutusta ilmavirtaan. Samalla tavalla haluttiin testata myös käyntiaikojen ja energiankulutuksen seurantaa. Säätimelle lisättiin toiminnoksi lämmityspatterin ja puhaltimen käyntiaikojen laskenta ja lisäksi patterin energiankulutuksen laskenta.

Laitekokoonpanon laitetietojen ollessa vielä tuntemattomat päätettiin säätimelle tehdä asetukset puhaltimen eri indikointivaihtoehdoille ja raitisilmapellin avautumisajalle, jotta laitteiden käyttöönotto olisi mahdollisimman helppoa. Erityisesti puhaltimen indikointi on yleensä EC-puhaltimien tapauksessa takometritietoon perustuva, jolloin ohjelmalta vaaditaan erityinen takometri-indikoinnin toteutus. Myös paine-eromittauksille ja suodatinvahdille tehtiin erilaisia laitevaihtoehtoja huomioivat asetusvaihtoehdot.

# <span id="page-11-0"></span>**3 PUHALLINLAITTEISTO**

Tuloilmapuhaltimelle ei vielä säädintä toteutettaessa ollut tarkasti spesifioitua laitteistokokoonpanoa, vaan tiedossa oli perusrakenne, jonka pohjalta säätimen suunnittelu voitiin aloittaa. Puhaltimelle laadittiin säätökaavio suunnittelun lähtökohdaksi (liite 1). Suunnittelussa tuli kiinnittää huomiota erilaisten laitekokoonpanomahdollisuuksien käytön mahdollistamiseen ja säätimen muokattavuuteen erilaisille kokoonpanoille sopivaksi.

Puhallinlaitteiston perusrakenteeksi oli määritelty normaalia ilmanvaihtolaitteiston tuloilmapuolta vastaava kokoonpano (kuva 1).

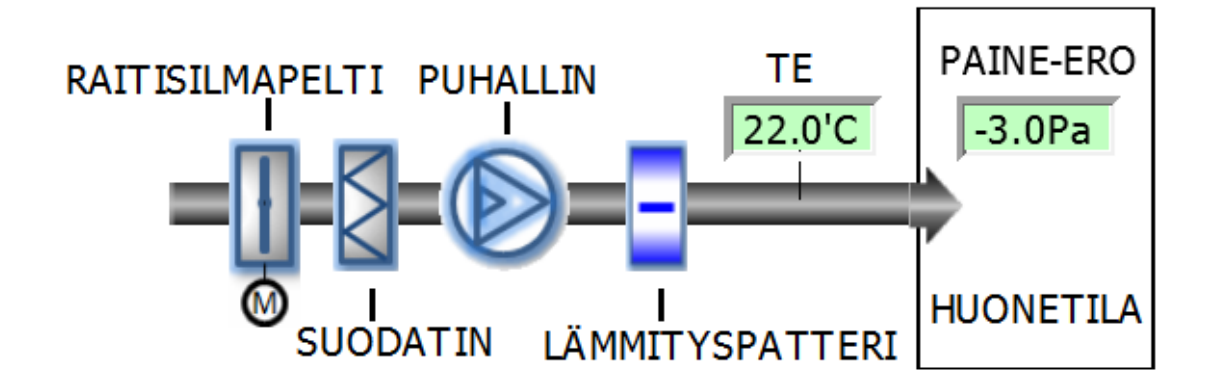

### *KUVA 1. Tuloilmapuhaltimen laitekokoonpano*

Ulkoilmasta sisätilaan rakennettuun kanavaan sijoitetaan ilmavirran määrän, puhtauden ja lämpötilan hallintaan vaadittavat laitteet ja mittaukset. Tuloilmakanava tuodaan rakennuksen päätilaan ja kanavan päätelaitteena on hajottaja, joka levittää ilmavirran tasaisesti huonetilaan vedon tunteen minimoimiseksi.

### <span id="page-11-1"></span>**3.1 Raitisilmapelti**

Raitisilmapellillä pidetään kanava suljettuna, kun ulkoilmaa ei ole tarkoitus tuoda sisätilaan. Peltikokoonpanoon kuuluu mekaaninen kanavan sulkeva pelti ja sen asentoa sähköisellä ohjauksella muuttava peltimoottori. Mekaaninen pelti on kanavan rakenteesta riippuen yksinkertainen pyöreän kanavan sulkeva akseloitu levy tai neliskanttisen kanavan säleikköpelti. Molempien peltityyppien

asentoa muutetaan pyörittämällä pellin akselia. Raitisilmapellin avaamiseen käytetään yleisimmin jousipalautteisesti sulkeutuvaa, sähköisesti ohjattavaa peltimoottoria, joka ajaa pellin auki moottorin saadessa käyttöjännitteen ja jousivoimaisesti kiinni jännitteen katketessa. Raitisilmapellin asentoa ei yleensä ole tarvetta säätää, vaan se toimii kaksiasentoisena sulkupeltinä. Peltimoottorissa voi olla rajakytkimet pellin asentojen tunnistamiseen tai sellaiset voidaan lisätä erillisinä pellin yhteyteen, mutta useimmiten rajatietoja ei raitisilmapellille käytetä.

Tässä laitteistossa käytetään jousipalautteista sulkupeltiä ilman rajatietoja.

### <span id="page-12-0"></span>**3.2 Raitisilmasuodatin**

Raitisilmasuodatin sijoitetaan kanavaan pellin jälkeen ennen puhallinta ja jälkilämmityspatteria. Tällöin suodattimen jälkeen tuleviin laitteisiin ei kerry ulkoilmasta likaa ja pölyä. Suodattimen tärkein tehtävä on kuitenkin pitää sisätilaan tuotava ilma hengitysilmavaatimusten mukaisena. Tätä varten suodattimen tulee täyttää rakentamismääräyksissä annetut suodatusvaatimukset (2, s. 11). Suodattimen suodatuskyky heikentyy epäpuhtauksien kertyessä suodattimeen, joten suodatin on vaihdettava määräajoin riittävän virtauksen ja ilmanlaadun säilyttämiseksi.

Suodatinvahti on suodattimen yli vallitsevaan paine-eroon perustuva hälytys, joka annetaan paine-eron kasvaessa yli asetetun raja-arvon suodattimen tukkeutuessa. Hälytys voidaan toteuttaa painekytkimellä tai mittauksella. Painekytkimellä raja-arvo asetellaan mekaaniselle kytkimelle, jolta saadaan kärkitieto rajan ylittymisestä. Paine-eromittauksella paine-erolähettimeltä saatavaa mittausta verrataan ohjelmallisesti raja-arvoon ja generoidaan hälytys rajan ylittyessä.

Säädintä suunniteltaessa lisättiin mahdollisuudet suodatinvahdin käyttöönotolle painekytkinhälytyksenä tai mittaus-raja-arvohälytyksenä.

#### <span id="page-12-1"></span>**3.3 Puhallin**

Puhaltimella pidetään ilmavirtaus, ja siten paine-ero, vaaditulla tasolla säätämällä puhaltimen kierrosnopeutta. Säädettävän kierrosluvun saavuttamiseksi

13

käytetään yleisesti taajuusmuuttaja-induktiomoottoriyhdistelmää. Taajuusmuuttajakäyttö on yleistä isompitehoisille puhallinkokoonpanoille. Pienille alle 5 kW:n moottorilla toteutetuille puhaltimille EC-moottori on yleinen ratkaisu tarvittaessa kierrosnopeuden säätömahdollisuutta. EC-moottorissa on mukana ohjauselektroniikka, joka hoitaa moottorin kommutoinnin ja jolla voidaan säätää moottorille menevää virtaa ja siten pyörimisnopeutta.

Molemmissa vaihtoehdoissa puhaltimen kierrosnopeutta 0–100 % säädetään 0–10 voltin säätöviestillä. Taajuusmuuttajakäytössä saadaan puhaltimen indikointi eli käyntitieto suoraan taajuusmuuttajalta. Varsinkaan pienemmiltä ECmoottoripuhaltimilta ei yleensä saada indikointia suoraan. Sen sijaan EC-puhaltimista saadaan yleensä takometritieto eli puhaltimen pyörimisnopeus pulssitulona.

Tässä tapauksessa puhaltimeksi määritettiin EC-moottorilla toteutettu vaihtoehto. Säätimen suunnittelussa ei EC-moottori- tai taajuusmuuttajakäyttöisellä puhaltimella ole suuria eroja. Indikoinnin saaminen EC-moottorilta takometritietoa hyödyntämällä tuli ottaa erikseen huomioon.

### <span id="page-13-0"></span>**3.4 Jälkilämmityspatteri**

Ulkoilman lämmittämiseen tuloilmalle asetettuun lämpötilaan käytetään sähköistä jälkilämmityspatteria. Patteri voi sijaita kanavassa ennen puhallinta tai puhaltimen jälkeen. Sähköpatterilla ei ole varsinaista säätöä, vaan sitä ohjataan päälle tai pois lämpötilamittauksen mukaan.

#### <span id="page-13-1"></span>**3.5 Mittaukset**

Säätimen päämittaus on paine-eron mittaaminen ulkotilan ja sisätilan välillä. Paine-ero määritettiin mitattavaksi neljältä eri ilmansuunnalta suhteessa tilaan, johon tuloilmakanava johdetaan. Paine-eroa mitataan painelähettimillä. Lähettimessä on kaksi tuloliitäntää, korkeampi (+) ja matalampi (−) paine. Näihin liitäntöihin tuodaan halutun kohteen paine paineletkulla esimerkiksi kanavasta läpivientijohdetta käyttäen. Lähetin laskee korkeamman ja matalamman paineen

eron ja muuttaa tiedon 0–10 voltin jänniteviestiksi. Lähettimien vaihtoehdot mittausalueille ovat joko symmetrisiä nollan suhteen (esimerkiksi ± 50 Pascalia) tai pelkästään positiivisen paine-eron alueita.

Suodattimen yli vallitsevaa paine-eroa mitataan joko painelähettimellä tai se korvataan painekytkimellä. Tuloilman lämpötilaa mitataan kanavaan sijoitettavalla NTC10-lämpötila-anturilla.

Testikokoonpanoon määritettiin lisättäväksi ilmamäärän mittaus. Tämä toteutettiin lisäämällä kanavaan ilmamäärän säätöön tarkoitettu iiristyyppinen kuristuspelti, jonka yli mitataan paine-eroa. Paine-erosta ja pellin parametreista saadaan ohjelmallisesti laskettua kanavassa kulkeva ilmamäärä.

# <span id="page-15-0"></span>**4 SÄÄDINLAITTEISTO**

Säädinlaitteiston kokoonpanoksi oli määritetty Multi-24-kenttäohjain ja Multi-DISPLAY-kosketusnäyttö. Nämä oli tarkoitus koteloida tarvittavien oheiskomponenttien kanssa yhdeksi kompaktiksi laitteeksi esimerkiksi tekniseen tilaan, jonne kaapeloidaan kenttälaitteet, jännitesyöttö ja väylä. Väylän kautta säätimen on tarkoitus toimia osana modulaarista järjestelmää, jonka etäkäyttö on mahdollistettu pilvipalvelun kautta (kuva 2).

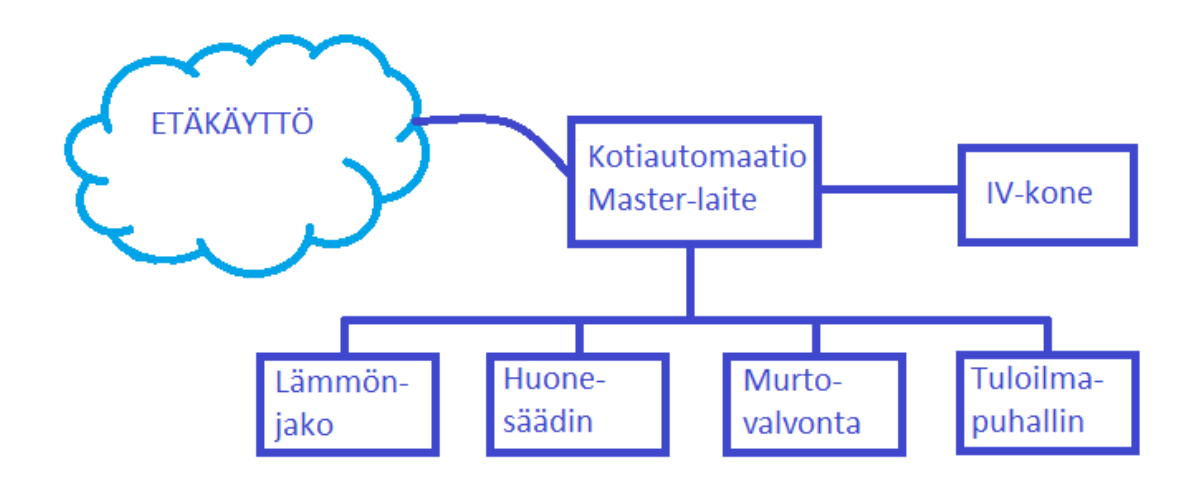

*KUVA 2. Periaatekuva modulaarisesta, pilvipalvelun kautta etäkäytettävästä järjestelmästä*

### <span id="page-15-1"></span>**4.1 Multi-24-kenttäohjain**

Säätimen pohjana on Fidelixin kehittämä ja valmistama, itsenäisesti toimiva ja vapaasti ohjelmoitava Multi-24-kenttäohjain (kuva 3). Multi-24 on suunniteltu pienempien automaatiokohteiden toteuttamiseen, kun kohteessa ei ole laajempaa automaatiojärjestelmää tai kohde on muuten järkevämpi toteuttaa omalla säädinlaitteella. Sitä käytetään esimerkiksi kaukolämpöjärjestelmien säätimenä, huonekohtaisen olosuhteidenhallinnan säätimenä ja pienempien ilmanvaihtokoneiden säätimenä. (3; 4.)

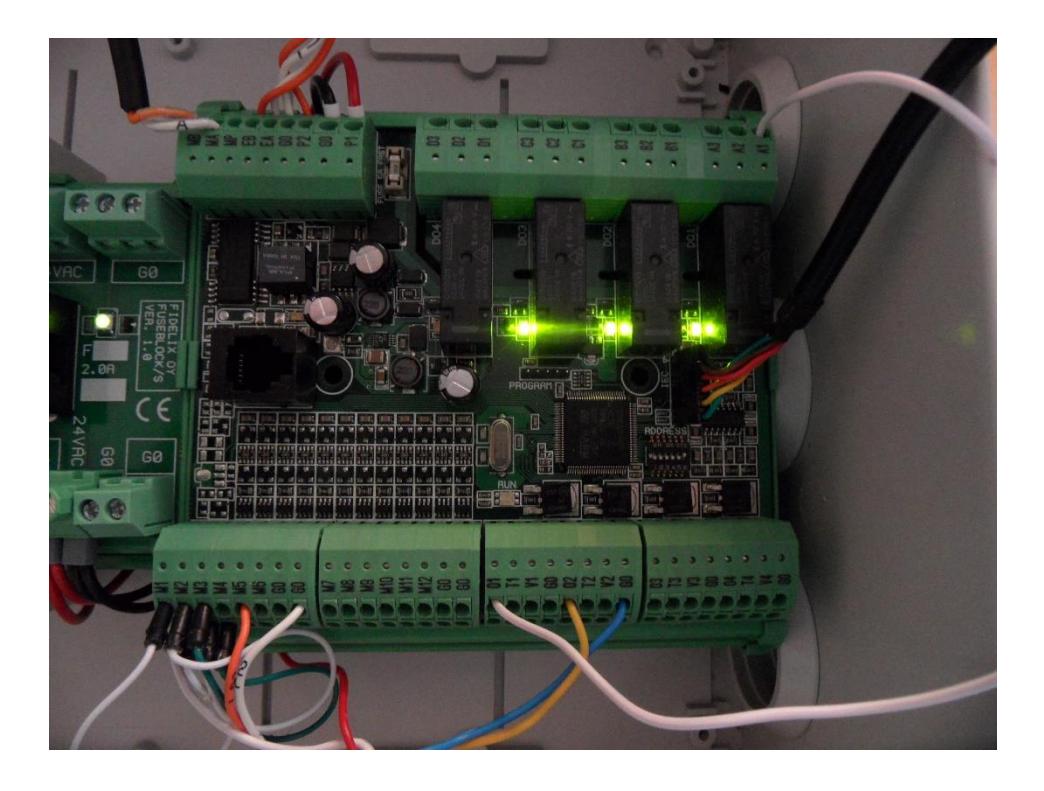

### *KUVA 3. Multi-24-kenttäohjain*

Multi-24 suorittaa ohjelmakoodia itsenäisesti ja nopeasti, jopa 40 ms:n suoritusvälillä, mikä mahdollistaa esimerkiksi nopean mittaustietojen luvun säätimelle ja siten nopean reagoimisen muutoksiin tai indikointeihin. Normaali suoritusväli sovellukselle on 500 millisekuntia.

Multi-24 voi liittyä esimerkiksi automaatiojärjestelmään Modbus-protokollan mukaisella väyläliitynnällä, jolloin sen toimii normaalisti yhtenä väylän laitteena. Tällöin se voi ottaa vastaan ja lähettää esimerkiksi mittaustietoja ja asetuksia automaatiojärjestelmän muiden laitteiden välillä. Lisäksi Multi-24 kykenee toimimaan isäntälaitteena omalle aliväylälleen, johon voidaan liittää älykkäitä väyläliitäntäisiä mittalaitteita tai toimilaitteita, esimerkiksi taajuusmuuttaja. Myös Multi-24:n yhteydessä usein käytetty MultiDisplay-kosketusnäyttö liitetään Multi-24:ään Modbus-väylällä.

Multi-24 sisältää nimensä mukaisesti yhteensä 24 tuloa ja lähtöä eli I/O-pistettä. Laitteen 12 universaalituloa ovat pistekohtaisesti ohjelmallisesti konfiguroitavissa erilaisiksi analogisiksi mittauksiksi tai digitaalituloiksi. Mittauskäytössä pisteet voivat olla resistiivisiä mittauspisteitä, esimerkiksi lämpötilamittaukset termistoreilla, tai jännitemittauksia erilaisten mittalähettimien yhteydessä. Digitaalituloina pisteet voidaan konfiguroida avautuvan tai sulkeutuvan kärjen mukaisesti toimiviksi tai pulssituloiksi, esimerkiksi vesimittarien kulutuspulssien laskentaan.

12 lähtöä jakaantuvat neljään relelähtöön, neljään analogiseen lähtöön ja neljään Triac-lähtöön. Relelähtöjä voidaan kytkennän perusteella käyttää avautuvana tai sulkeutuvana kärkenä. Releiden jännitekesto, 230 VAC / 6 A, mahdollistaa releiden käytön sähkökeskusohjauksissa, joissa käytetään normaalia 230 voltin ohjausjännitettä. Analogiset lähdöt antavat ulos 0–10 voltin tasajännitettä esimerkiksi venttiilimoottorin säätöviestiksi. Triac-lähdöissä muutetaan käyttöjännite PWM- eli pulssinleveysmoduloinnilla halutulle tasolle. Triac-lähtöjä voidaan käyttää esimerkiksi lattialämmityksen säädössä yleisesti käytettyjen termomoottoreiden säätämiseen 0–24 voltin jatkuvalla jännitteellä.

### <span id="page-17-0"></span>**4.2 MultiDisplay-kosketusnäyttö**

MultiDisplay on Fidelixin kehittämä ja valmistama pieni kosketusnäyttö, jolla voidaan toteuttaa monipuolisia käyttöliittymiä kaikenlaisille sovelluksille (kuva 4). Näyttö liitetään sitä ohjaavaan laitteeseen Modbus-väylällä. Näyttöä käytetään yleisesti muun muassa huonesäätimien yhteydessä, jolloin näytön avulla käyttäjä voi muuttaa tilan olosuhteita kätevästi suoraan näytöltä ja seurata sen kautta muutosten vaikutusta, mittauksia ja historiatietoja. (5; 6.)

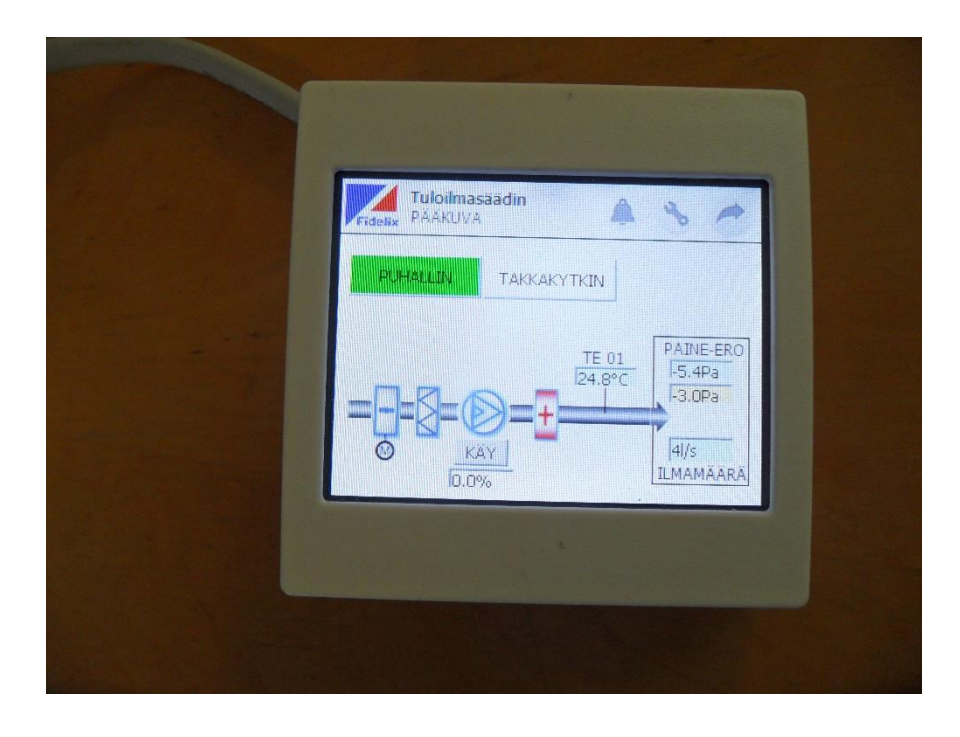

## *KUVA 4. MultiDisplay-kosketusnäyttö*

MultiDisplay sisältää 256 kilotavun kiinteän muistin sekä muistikorttipaikan, jonka avulla muistia voi laajentaa mikro-SD-kortilla aina 4 gigatavuun asti. Käyttöliittymän grafiikat ja pisteet tallennetaan näytön muistiin ja näyttöä ohjaavalla laitteella oleva sovellus päivittää pisteiden tietoja väylän kautta.

### <span id="page-18-0"></span>**4.3 Säätimen kokoonpano**

Säätimestä koteloitiin itsenäisesti toimiva kokoonpano (kuva 5). 320 x 250 x 120 millimetrin kokoiseen laiterasiaan kiinnitettyyn DIN-kiskoon asennettiin riviliittimet 230 voltin verkkojännitesyötölle, johdonsuojakatkaisijat, muuntaja (230 VAC / 24 VAC) käyttöjännitteelle, sulakeblokki kenttälaitteiden käyttöjännitteille sekä itse Multi-24. Komponentit johdotettiin ja rasian kanteen asennettiin MultiDisplay-näyttö. Kokoonpanosta puuttuu kenttälaitteet sekä niiden kaapelointi, joka toteutetaan kohteessa olosuhteiden ja asennuspaikan vaatimusten mukaan. Verkkojännitteen syöttö toteutetaan kohteen mahdollisuuksien mukaan kiinteällä kaapeloinnilla tai pistotulppajohtimella. Multi-24:n kytkennälle tehtiin kytkentäkuva (liite 2).

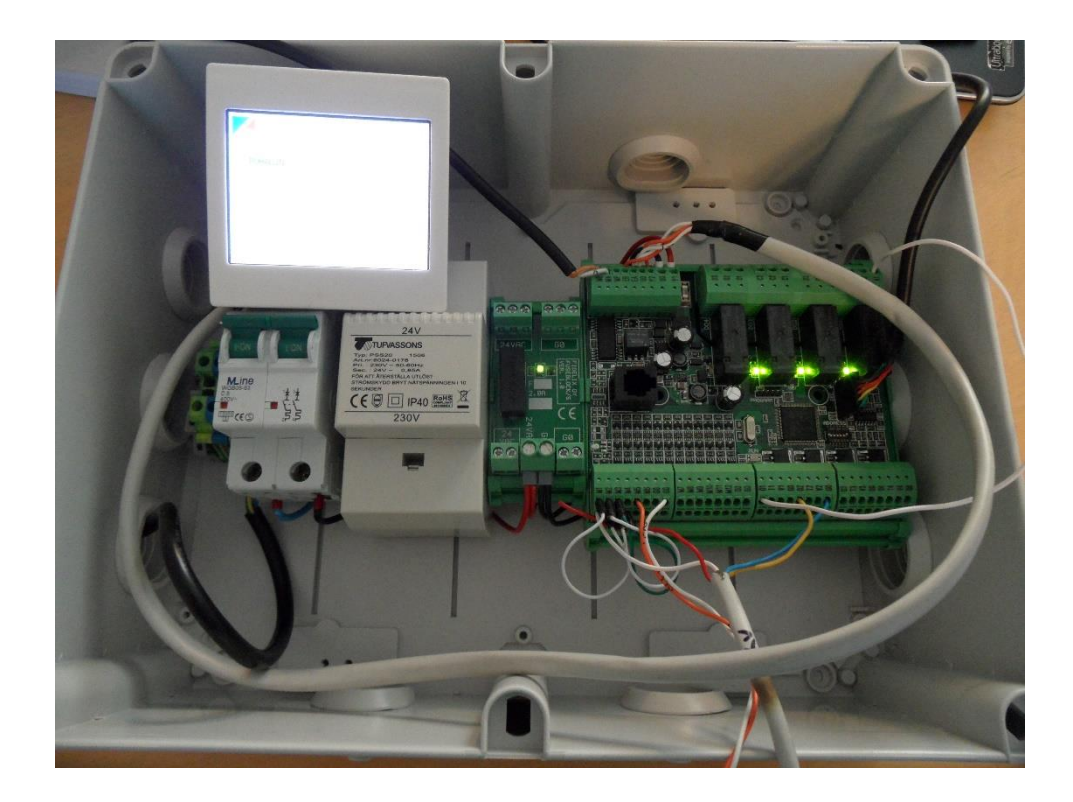

*KUVA 5. Säätimen kokoonpano ilman kenttälaitteita*

# <span id="page-20-0"></span>**5 SÄÄDINSOVELLUS**

Säätimen ohjelmallinen toteutus aloitettiin suunnittelemalla pistelistaus puhallinkokoonpanon tietojen perusteella. Pisteiden luonti tapahtuu kätevästi tarkoitukseen kehitetyllä Multi24PointTool-työkalulla. Ohjelman suunnittelussa painotettiin kokoonpanomahdollisuuksien laajuutta, josta johtuen ohjelmallisten pisteiden määrä kasvoi huomattavasti alkuun suunniteltuun verrattuna. Varsinaisen koodin kirjoittamisen yhteydessä lisättiin tarvittavia ohjelmallisia pisteitä työn edetessä. Fyysisiä pisteitä ovat esimerkiksi mittaukset ja ohjaukset, ohjelmallisia esimerkiksi asetusarvo, joka luetaan käyttöliittymästä, tai hälytyspiste, jonka tilaa muutetaan ohjelmassa.

Itse sovellusohjelma eli IEC-ohjelma kirjoitettiin OpenPCS-ohjelmointityökalulla. Käyttöliittymä tehtiin piirtämällä grafiikat HtmlEditor-ohjelmalla ja lataamalla ne näytön muistikortille. Käyttöliittymää tehtiin yhtä aikaa sovelluksen kanssa, jolloin ohjelman ja käyttöliittymän muutokset ja keskinäinen toiminta saatiin testattua aina muutoksia tehtäessä.

### <span id="page-20-1"></span>**5.1 Pistetietokanta ja pisteiden luonti**

Multi-24:n sovellusohjelmointi on helpottunut viimeisten parin vuoden aikana pistetietokannan kehittämisen myötä. Multi-24:n pisteitä käsitellään ohjelmallisesti tietokannan avulla. Tietokantafunktiot eli tietokannan käsittely, siihen tallentaminen ja tietokannasta luku ovat aiemmin toimineet osana IEC-ohjelmaa, mutta ovat nyt integroidut osaksi Multi-24:n laiteohjelmistoa. Tämä on nopeuttanut hieman Multi-24:n toimintaa ja vapauttanut enemmän muistitilaa sovellukselle. Multi24PointToolilla luodut määritystiedostot tallennetaan ohjelmakansioon ja ohjelmiston käynnistyessä tietokanta luodaan Multi-24:n muistiin. Aiemmin nämä toiminnot on tehty ohjelmassa rekistereitä määrittämällä. Näiden toimintojen, mukaan lukien MultiDisplay-kommunikoinnin määritys, sisällyttäminen pisteenluontityökaluun on yksinkertaistanut ja nopeuttanut myös Multi-24-ohjelmointia.

Työkalu luo alkuun oletuksena joukon järjestelmäasetuspisteitä, joita käytetään esimerkiksi ajan ja päivämäärän käsittelyyn, hälytysten käsittelyyn ja kuittaamiseen sekä tehdasasetusten palauttamiseen (7). Kokoonpanosta laadittiin alustava säätökaavio, jonka perusteella fyysiset pisteet lisättiin pistelistaukseen. Ohjelmallisia pisteitä tarvittiin huomattavasti enemmän.

Uutta pistettä lisättäessä avautuu pisteen muokkaussivu, jolle määritetään pisteen pistetunnus (*Point Id),* kuvaus pisteestä (*Comment*) ja valitaan pisteiden lajittelua helpottava ryhmä (*Group*) (kuva 6).

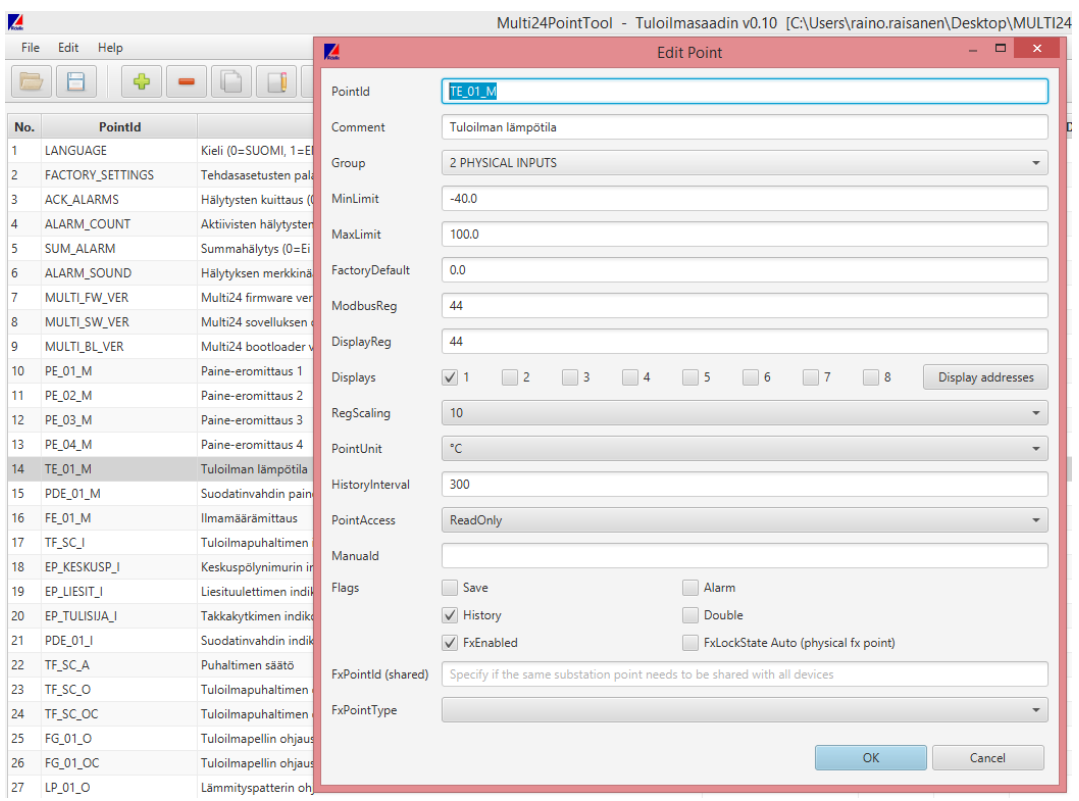

*KUVA 6. Multi24PointTool-pisteidenluontityökalu*

Pisteen toiminnon mukaan siihen talletettaville arvoille annetaan ylä- ja alarajat sekä tehdasasetusarvo (*MinLimit*, *MaxLimit* ja *FactoryDefault*). Raja-arvojen ulkopuolelle menevät arvot leikataan raja-arvoon, joten suunnittelussa tulee olla huolellinen. Tehdasasetusarvo asetetaan pisteeseen tehdasasetusten palautustoiminnossa. Pisteelle määritetään kaksi rekisterin osoitetta, toinen Multi-24:n muistiin (*ModbusReg*) ja toinen näytön muistiin (*DisplayReg*). On suositeltavaa pitää molempien rekisterien osoitteet samana selkeyden vuoksi. Jos pisteeseen

halutaan tallentaa suuria arvoja, laitetaan rasti *Double*-valintaan, jolloin pisteelle varataan kaksi peräkkäistä rekisteriä. Tällöin tulee muistaa jättää annettua osoitetta seuraava rekisteri vapaaksi muita pisteitä määritettäessä. Pisteen arvolle valitaan yksikkö (*PointUnit*), jos tarpeen, ja skaalaus-valinta (*RegScaling*) määrittää, kuinka monta desimaalia käytetään arvoa esitettäessä.

Historiatoiminto tallentaa lyhyen historian pisteen arvoista annetulla tallennusvälillä (*HistoryInterval*). Pisteen luku- ja kirjoitusoikeudet määritetään *PointAccess*-valinnalla. Käytännössä valinnat ovat *ReadOnly*: pisteen arvoa voidaan vain lukea väylältä tai näytöltä (esimerkiksi fyysinen tulo), ja *ReadWrite*: pisteeseen voidaan myös kirjoittaa arvo ohjelmasta. *Manualid*-kohtaan annetaan pistetunnus pisteen käsiohjauksen aktivointipisteelle. Esimerkiksi patterin ohjauksen pisteelle *FG*\_*O* voidaan luoda arvon 0 tai 1 saava apupiste *FG\_MA-NUAL*\_*O*, jonka tila määrää, voiko alkuperäisen ohjauspisteen arvoa muuttaa käyttöliittymästä. Käsiohjaus ja sen mahdollistaminen ovat Multi-24:n laiteohjelmistoon sisällytettyjä toimintoja. *Save*-valinnalla pisteen arvo tallennetaan haihtumattomaan muistiin, jolloin se ei katoa käyttöjännitteen katketessa. Hälytyspisteille tulee merkitä *Alarm*-valinta, jolloin piste otetaan huomioon hälytystoimintoja, esimerkiksi summahälytyksen aktivoiminen ja hälytyksen kuittaus, suoritettaessa.

Kun pisteet on määritetty, luodaan *Generate Code* -toiminnolla *DatabaseInit*- ja *DATABASE*.*POE*-määritystiedostot IEC-ohjelmalle. Tiedostoihin generoituu koodi, joka luo määritetyn mukaisen pistetietokannan Multi-24:n sisäiseen muistiin. Tietokantaan luodaan määritykset myös kommunikointiin käyttöliittymän eli MultiDisplayn kanssa.

#### <span id="page-22-0"></span>**5.2 Sovellusohjelma**

Varsinainen säädinsovellus ohjelmoitiin Multi-24:lle Infoteam Software AG:n OpenPCS-ohjelmointityökalulla (kuva 7). Ohjelmointi tapahtuu IEC 61131-3 -standardin määrittämällä Structured Language -tyyppisellä ohjelmointikielellä. IEC 61131 -standardi on ohjelmoitavien logiikoiden toteutuksia ohjaava standardi ja sen kolmas osio, IEC 61131-3, määrittää ohjelmointiin käytettävät menetelmät, kuten kielet, kielten syntaksin, tietotyypit ja ohjelmalohkojen rakenteet ja määritykset (8). Kieli itsessään on helposti omaksuttava, C-kielen kaltainen ja kohtalaisen yksinkertainen. Yleisiä rakenteita automaatiosovellusten toteutuksessa ovat erilaiset totuustietojen vertailut, ehtolauseet ja funktiolohkojen kutsuminen tietyillä input-arvoilla.

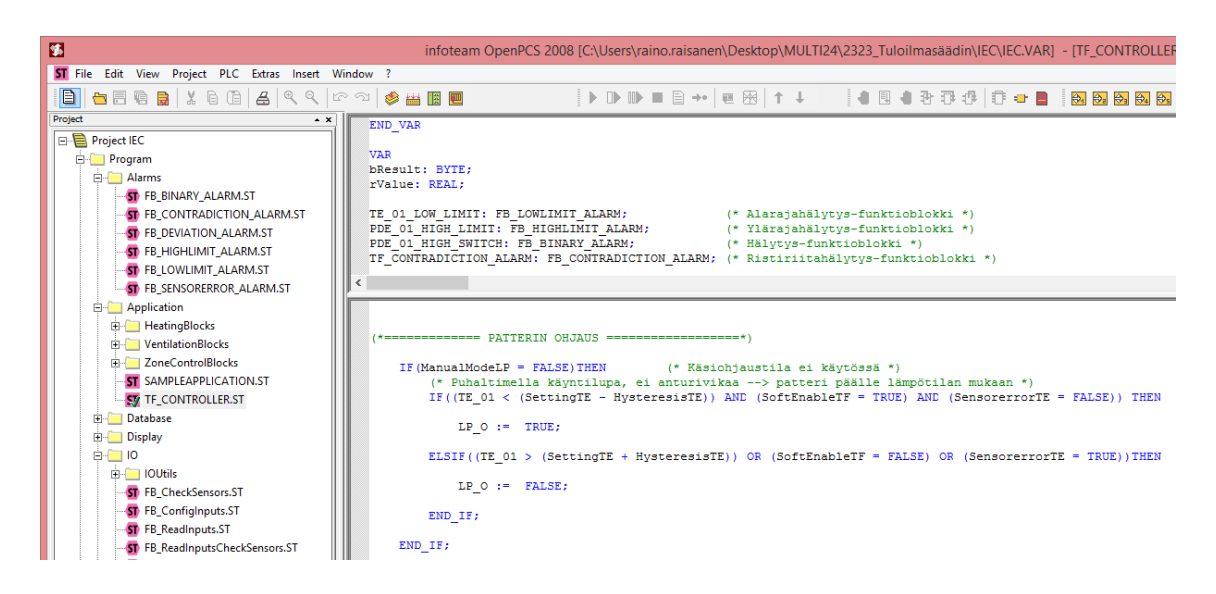

## *KUVA 7. OpenPCS-ohjelmointiympäristö*

Itse ohjelmointi aloitettiin Multi-24-sovelluksille kootulta mallipohjalta eli templatelta, jossa on valmiita funktiolohkoja ja ohjelmapohjia muun muassa erilaisten hälytysten, säätöjen, käyttöliittymärajapinnan ja mittausten käsittelyyn. Ohjelmatiedostoihin ja funktiolohkoihin kuuluu yleensä kaksi osaa, VAR-osa muuttujien määrittelyyn sekä varsinainen ohjelmakoodi. VAR-osassa määritellään ohjelmaan tai funktiolohkoon ulkopuolelta tulevien, sisäisten ja ulospäin annettavien muuttujien sisäinen nimi sekä ohjelman sisällä käytettävät funktiot ja funktiolohkot.

Ohjelmaosassa yleensä ensin luetaan tarvittaviin muuttujiin arvot tietokannasta, käsitellään muuttujia ja lopuksi kirjoitetaan muuttujien arvot tietokantaan. Funktiolohkoissa voidaan tehdä muutoksia tietokantaan lohkon sisällä, kuten hälytyksen tilan kirjoittaminen hälytyslohkoissa. Toisaalta esimerkiksi PID-säädinlohkoa käytettäessä yleensä tallennetaan lohkosta saatava säätöviesti muuttujaan ja kirjoitetaan muuttujan arvo tietokantaan lohkoa kutsuneessa ohjelmassa.

Erillisiä ohjelmatiedostoja on tämän säätimen tapauksessa neljä: pääohjelma *TF*\_*CONTROLLER*, *IOInterface*, *Displayinterface* ja *DatabaseInit*. Pääohjelmassa tehdään hälytysten käsittelyä, ohjausten ja säädön toteutus, käyntiaikalaskennat ja mittausten käsittelyä. *IOInterface*ssa tehdään fyysisen I/O:n käsittely, *Displayinterface*ssa määritetään kommunikointi näytön ja ohjelman välillä ja *DatabaseInit*issa luodaan pistetietokanta.

### <span id="page-24-0"></span>**5.2.1 Tulojen ja lähtöjen käsittely**

Ensimmäisenä toteutettiin I/O-määritykset eli se miten Multi-24 käyttää tuloja ja lähtöjä. *IOInterface*-ohjelmalla kutsutaan funktiolohkoja, joilla konfiguroidaan tulot, luetaan tulojen arvot tietokantaan ja kirjoitetaan tietokannasta halutut arvot lähtöihin. Konfigurointilohkossa asetetaan tulokohtaisesti tulon tyyppi joko jännitemittaukseksi, vastusmittaukseksi, avautuvan kärjen indikoinniksi tai sulkeutuvan kärjen indikoinniksi.

Tulojen luku -lohkossa tulojen arvot käsitellään haluttuun muotoon ja tallennetaan arvot pistetietokantaan. Jännitemittauksissa asetetaan mittauksen jännitealue, yleensä 0–10 volttia, ja skaalataan se halutulle alueelle. Tässä tapauksessa päätettiin tehdä paine-eromittausten skaalauksesta käyttäjän valinnan mukaan muuttuva, eli käyttöliittymästä saatavan valinnan mukaan vaihdetaan skaalausmuuttujan arvoa. Myös puhaltimen indikointitavalle tehtiin käyttäjävalintamahdollisuus ja sen toteutus sisällytettiin tulojen luku -lohkoon. Indikoinnin pisteeseen tallennetaan arvo käyttäjän valinnan mukaan, joko mittaustulosta tai kärkitiedosta. Vastusmittauksille käytetään anturityypin mukaisia mittaustulon lukufunktioita, tässä tapauksessa NTC10-tyyppistä *GetNtc10Measurement*funktiota.

Tulojen lukemisen yhteydessä päätettiin tehdä myös joidenkin mittaustietojen suodatusta sekä mittauksille anturivikatarkastelut. Anturivikaa varten on oma funktiolohko, joka annettujen raja-arvojen ja viiveen perusteella aktivoi tulokohtaisen anturivikahälytyksen ehtojen täyttyessä. Tuloilman lämpötila-anturin anturivikatietoa käytettiin myöhemmin pääohjelmassa tehtävässä lämmityspatterin lukituksessa, estämään anturin viasta johtuva turha patterikäyttö.

25

Lähtöjen päivityksessä kirjoitetaan lähtöön arvo tietokannasta. Analogisille lähdöille annetaan prosenttiarvo lähdön maksimista ja relelähdöille digitaalinen tila.

### <span id="page-25-0"></span>**5.2.2 Hälytykset**

Hälytysten käsittely tehtiin anturivikahälytyksiä lukuun ottamatta pääohjelmassa. Hälytyksiä käsitellään Multi-24:n laiteohjelmistoon sisältyvillä funktiolohkoilla. Lohkolle määritetään nimi ja tyyppi VAR-osaan, sekä annetaan kutsuttaessa tarvittavat parametrit. Esimerkiksi tuloilman raja-arvohälytys toteutettiin yleisellä alarajahälytys-lohkolla, jolle annetaan parametreina hälytyksen pistetunnus, toimintalupa, mittaustieto, raja-arvo, mittauksen hystereesi ja aktivoitumisviive (kuva 8). Ehdon mukaan funktiolohko palauttaa pisteeseen kokonaislukuarvon, joka kertoo hälytyksen tilan. Hälytyksen tiloille on määritetty kokonaislukuarvot seuraavasti: 0 = *ei-aktiivinen*, 1 = *aktiivinen*, 10 = *kuittaamaton ei-aktiivinen* ja 11 = *kuittaamaton aktiivinen*. Kuittaamistoiminto voidaan jättää tarvittaessa pois käytöstä.

```
TE_01_LOW_LIMIT: FB_LOWLIMIT_ALARM;<br>PDE_01_HIGH_LIMIT: FB_HIGHLIMIT_ALARM;<br>PDE_01_HIGH_LIMIT: FB_HIGHLIMIT_ALARM;<br>(* Ylärajahälvtvs-funktioblokki_*)
\epsilon(*=========== Tuloilman alarajahälytys ==========*)
         \begin{tabular}{ll} $\texttt{TE\_01\_LOW\_LIMIT}\,(\quad$\,\texttt{ID}\,:=\,\texttt{TE\_01\_ARR},\\ \texttt{ENABLE}\,:=\,\texttt{TRUE}, \end{tabular}M := TE_01,LIM := TE_01_LIMIT,
                                          HYST := 0.5,DELAY := 600.0; (* 10 minuutin viive *)
```
### *KUVA 8. Alarajahälytys-funktiolohkon määritys ja kutsu*

Hälytys toteutettiin myös puhaltimen ristiriidalle, jossa vertaillaan puhaltimelle annettavaa ohjausta ja siltä saatavaa indikointia. Käyttäjä voi valita indikoinnin pois käytöstä, joten lohkoa kutsutaan IF-lauseen avulla käyttäjän valinnan mukaan. Jos indikointi on käytössä, lohko kutsutaan normaalisti. Muuten lohko kutsutaan ilman toimintalupaa, jolloin hälytyksen tila nollautuu. Suodatinvahdin hälytys toteutettiin vastaavasti, eli käyttäjältä tulevan valinnan mukaisesti käytetään joko raja-arvolohkoa mittaukselle tai binäärihälytyslohkoa kärkitiedolle tai nollataan hälytys.

### <span id="page-26-0"></span>**5.2.3 Ohjaukset**

Raitisilmapellin ohjauspisteeseen kirjoitetaan TRUE-arvo, kun käyttäjä on kytkenyt tuloilmapuhaltimen päälle ja siten asettanut käyntilupamuuttujan *EnableTF* TRUEksi. Puhaltimen ohjaukselle tehtiin monimutkaisempi ehtokokoelma, joka huomioi pellin avausviiveen ja puhaltimen käsiohjaustilan (kuva 9). Esimerkiksi puhaltimen ollessa käsin päällä täytyy ohjauksen tila välittää säätöä ohjaavalle ohjelman osalle, vaikkei *EnableTF* olisikaan TRUE. Tämä tehdään käyttämällä ohjelmallista käyntilupamuuttujaa *SoftEnableTF*, jonka tila asetetaan samaksi puhaltimen ohjuksen kanssa käsiohjaustilan ollessa aktiivinen.

```
DamperDelayTimer: TON; (* Ajastin pellin avautumisviiveelle, lähtö muuttuu TRUE: ksi asetetun ajan kuluttua *)
  DamperDelaylimer: ION; (* Ajastin pellin avautumisvilveelle, lanto muuttuu IROE:<br>DamperDelaylime: TIME; (* Pellin avautumisviiveen apumuuttuuja, TIME *)<br>DamperDelay: REAL; (* Pellin avautumisviive, asetus käyttöliittymästä
\epsilon and \epsilon and \epsilon=== PUHALTIMEN OHJAUS ====================
        DamperDelayTime := DINT_TO_TIME(REAL_TO_DINT(DamperDelay) * 1000 * 10); (* Pellin avausviive *)<br>DamperDelayTimer(IN := FG_O, PT := DamperDelayTime);
        IF (ManualModeTF = FALSE) THEN
                                                                                           (* Käsiohjaustila ei käytössä *)
               IF (EnableTF = TRUE) THEN
                                                                                         (* Ohjaus päällä käyttöliittymästä *)
                    IF (DamperDelayTimer. Q = TRUE) THEN (* Pellin avausviive kulunut *)
                              TF O := TRUE;\overline{\phantom{a}} \overline{\phantom{a}} \overline{\ELSE
                              TF O := FALSE:
                           SoftEnableTF := FALSE;
                     END TE:
               ELSE
                       SoftEnableTF := FALSE;
                       TF_0 := FALSE;END IF:
         FT CF
               SoftEnableTF := TF 0;
                                                                   (* Ohjelmalliset ohjaukset käsiohjauksella asetetun puhaltimen tilan mukaan *)
         END IF;
```
*KUVA 9. Ehtolause ja ajastin*

Pellin avausviiveelle luotiin ajastin, joka saa parametreina pellin ohjaustiedon ja käyttäjän asettaman viiveen pituuden. TON-tyyppinen ajastin käynnistyy, kun pellin ohjaus saa arvon TRUE ja viiveen kuluttua ajastimen lähtö muuttuu TRUEksi. Vasta viiveen kuluttua puhaltimen ohjaus ja *SoftEnableTF* saavat arvon TRUE. Muussa tapauksessa molempiin asetetaan arvo FALSE.

Lämmityspatterin ohjaus tehtiin riippuvaiseksi puhaltimen ohjauksen kautta saatavan *SoftEnableTF*:n tilasta, lämpötilamittauksen anturivian tilasta sekä lämpötilasta. Jos puhallin on päällä ja anturivika ei ole aktiivinen, patterin ohjaus aktivoituu lämpötilamittauksen laskiessa hystereesin verran asetusarvon alle. Vastaavasti ohjaus poistuu, kun ehdot eivät toteudu tai lämpötila nousee hystereesin verran asetusarvon yläpuolelle.

Takkatoiminnon käyntiluvan muuttuja *TakkaTila* saa arvon käyttäjältä. Kun muuttuja vaihtuu TRUEksi, käynnistyy TP-tyyppinen ajastin. Ajastimen lähtö pysyy TRUEna kunnes käyttäjän asettama viive on kulunut. Ehtojen mukaan *TakkaTila*-muuttujan arvo pidetään TRUEna, kunnes viive on kulunut, jolloin muuttujaan asetetaan arvo FALSE.

#### <span id="page-27-0"></span>**5.2.4 Säätö**

Säätö toteutettiin PID-säädin-funktiolohkolla. Lohko saa parametreina toimintaluvan, asetusarvon, mittaustiedon sekä viritysarvot. Viritysarvoina käyttäjältä saadaan säädön suhdealue eli P-arvo, integrointiaika eli I-arvo ja derivointiaika eli D-arvo. Derivointiaika on oletusasetuksena nolla, jolloin derivointiosa ei ole käytössä. Se saadaan käyttöön asettamalla positiivinen derivointiaika. Lohko muuttaa asetusarvoa rampilla säädön rauhallisuuden lisäämiseksi.

Säätimelle annettava asetusarvo riippuu käyttötilanteesta. Kun käyttäjä on aktivoinut käyttöliittymästä takkatoiminnon, säätimelle annetaan ehtolauseen perusteella takkatoiminnon asetusarvo. Normaalitilassa säätimelle annetaan normaali asetusarvo. Jos kumpikaan edellä mainituista tiloista ei ole käytössä, säätö nollataan asettamalla toimintalupa *PID\_Enable* FALSEksi (kuva 10).

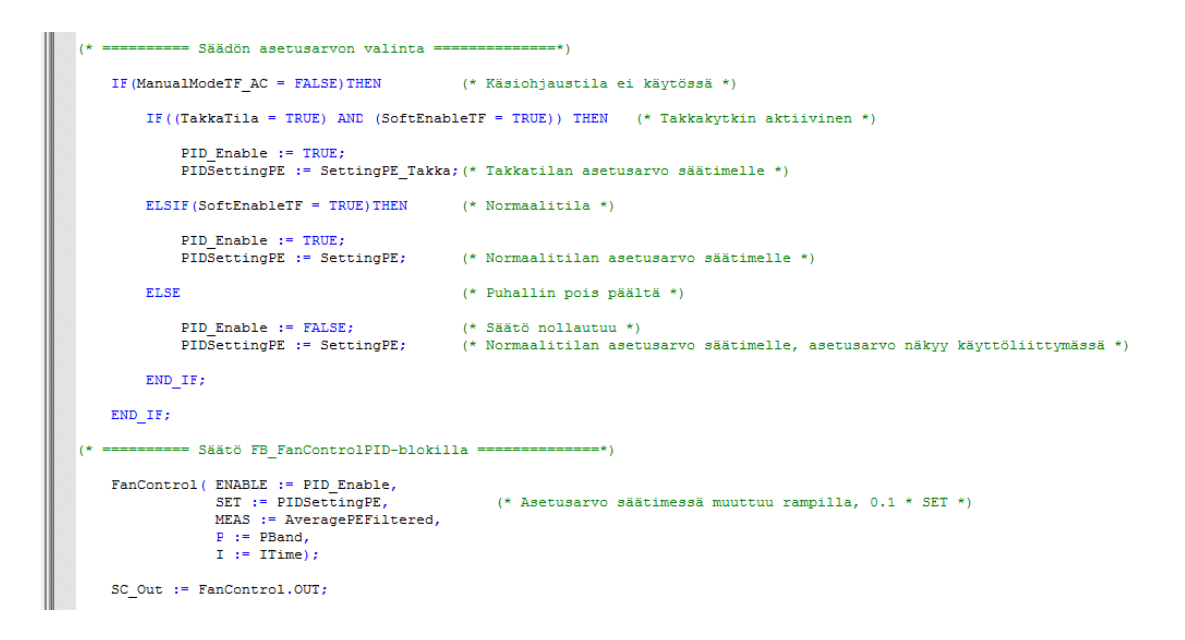

*KUVA 10. Säätö toteutettuna PID-säädin-funktiolohkolla*

Käsiohjaustila on huomioitu ehtolauseella, jolla säädin nollataan käsiohjaustilan ollessa aktiivinen. Säätimen säätöviesti saadaan prosenttiarvona, joka tallennetaan muuttujaan *SC\_Out*.

#### <span id="page-28-0"></span>**5.2.5 Mittaustiedot**

Eri ilmansuuntien paine-eromittauksista lasketaan ja suodatetaan keskiarvo säätimen päämittaustiedoksi. Muille mittauksille tehdään suodatus jo luettaessa mittauksen arvo tietokantaan. Ilmamäärä lasketaan käyttäjän antamalla mittalaitekohtaisella k-arvolla paine-eromittauksesta kaavalla 1 (9, s. 7).

$$
Q = k \cdot \sqrt{\Delta p} \qquad \qquad \text{KAAVA 1.}
$$

*Q =* virtaus (l/s) *k =* mittalaitteen k-kerroin ∆ *=* paine-ero (Pa)

Lämmityspatterin käyntiaikaa lasketaan lisäämällä jokaisella ohjelmakierroksella kierrokseen kulunut aika sekuntilaskuriin *LPRuntime*. Kun laskurin arvo kasvaa tuntiin, kasvatetaan tuntilaskurin *LPRuntimeHours*-arvoa yhdellä ja nollataan

sekuntilaskuri (kuva 11). Käyntiaikaa lasketaan puhaltimelle aina, kun säätöviestin *SC\_Out* arvo ei ole nolla, ja lämmityspatterille, kun patterin ohjaus *LP\_O* on TRUE.

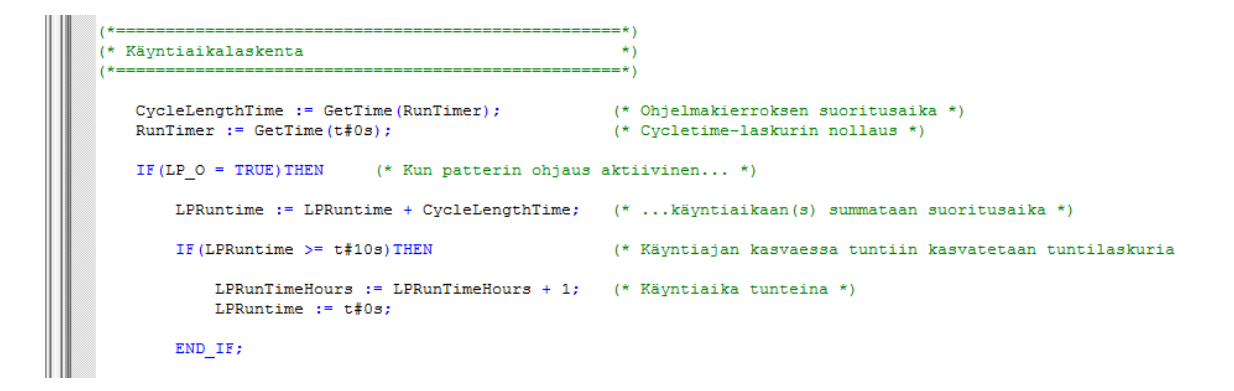

*KUVA 11. Lämmityspatterin käyntiaikalaskuri*

Lämmityspatterille lasketaan lisäksi energiankulutusta. Käyttöliittymästä luetaan lämmityspatterin teho watteina ja arvo kerrotaan käyntiajalla. Tulos muunnetaan kilowattitunneiksi.

### <span id="page-29-0"></span>**5.3 Käyttöliittymän rakenne**

Kosketusnäytölle toteutetun käyttöliittymän rakenteeksi suunniteltiin pääsivu, jolta siirrytään eri toimintoja varten alasivuille (liite 3). Pienen näytön (3,5") vuoksi käyttöliittymään muodostui paljon sivuja, joten sivut jaettiin kolmeen ryhmään. Pääsivun kanssa samassa ryhmässä ovat mittaukset, toisessa ryhmässä hälytyssivut ja kolmannessa asetussivut. Kaikilta alasivuilta päästään suoraan pääsivulle painamalla pääsivun symbolia.

Pääsivulle piirrettiin tuloilmapuhaltimen säätökaaviota vastaava prosessikuva, josta nähdään tärkeimmät mittaustiedot ja puhaltimen toiminta (kuva 12). Pääkytkin ja takkakytkin sijoitettiin pääsivulle prosessikuvan kanssa. Pääsivulta päästään kahdelle samassa ryhmässä olevalle mittaussivulle, joilla esitetään kaikki mittaustiedot koko järjestelmästä, mukaan lukien käyntiajat ja energiankulutus.

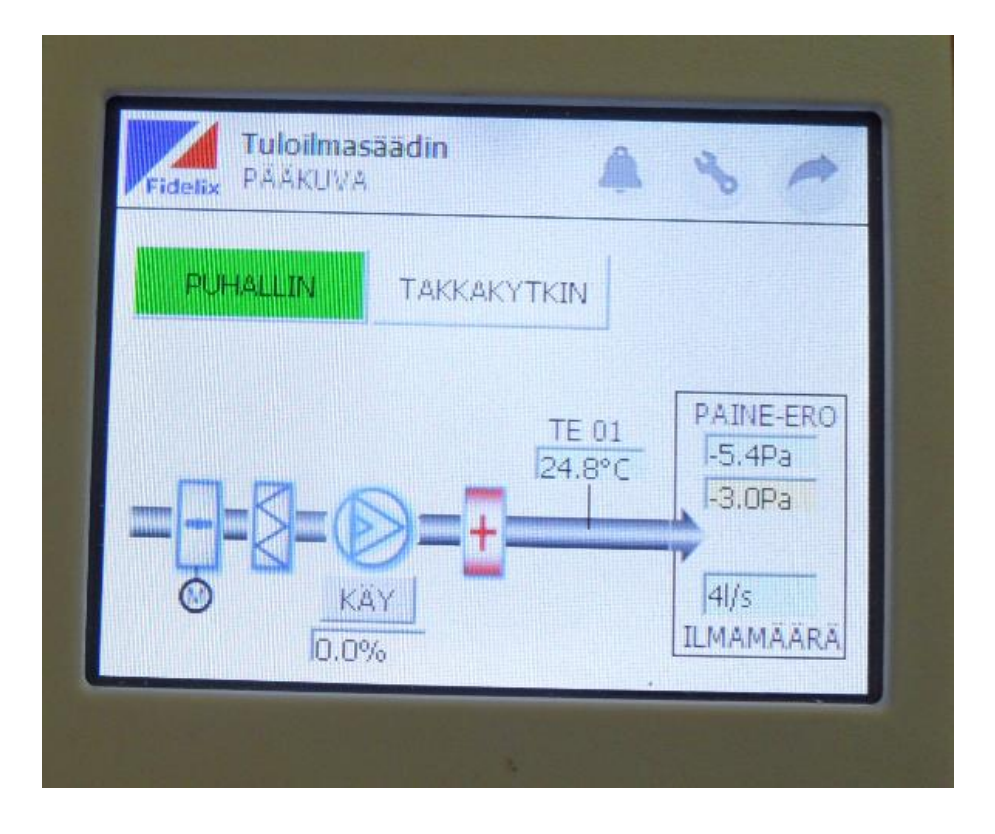

### *KUVA 12. Käyttöliittymän pääsivu*

Hälytysryhmään päästään painamalla hälytyssymbolia. Kahdella alasivulla esitetään kaikki hälytykset, kuitataan hälytykset sekä asetetaan raja-arvot suodatinvahdin paine-erolle ja tuloilman lämpötilan alarajalle. Asetusryhmään pääsy on rajoitettu salasanalla, jota kysytään, kun pääsivulla painetaan asetussymbolia. Asetussivuilla voidaan muuttaa järjestelmän numeerisia asetusarvoja koskettamalla arvon esitysruutua ja näppäilemällä haluttu arvo avautuneella numeronäppäimistöllä. Vaihtoehdoista valittavat asetukset toteutettiin rasti ruutuun tyyppisellä toiminnolla. Muun muassa paine-eromittausten alue asetetaan valitsemalla oikea alue annetuista vaihtoehdoista.

Käsiohjausten käyttösivu sijoitettiin myös asetussivuryhmään, jolloin käsiasetuksia pääsee käyttämään vain salasanakyselyn kautta. Käsiasetukset aktivoidaan kunkin ohjauksen A-symbolista, jolloin pääsivun prosessikuvaan ilmestyy kyseisen laitteen käsiohjauksen aktivoitumisen ilmaiseva symboli. Symbolilla pyritään ehkäisemään käsiohjauksen unohtuminen aktiiviseksi. Asetussivuston viimeisellä sivulla näkyy tiedot laitteen ohjelmaversioista. Saman sivun tehdasasetusten palautuspainikkeella kaikkiin asetusarvoihin asetetaan pistelistassa määritetty oletusarvo.

### <span id="page-31-0"></span>**5.4 Käyttöliittymän grafiikoiden toteutus HtmlEditorilla**

Käyttöliittymän grafiikat piirrettiin Fidelixin HtmlEditor-ohjelmalla (kuva 13) ja muunnettiin MultiDisplaylle sopiviksi HTML to Multi Display / Room Display Converter -ohjelmalla. HtmlEditor luo html-tiedoston johon voidaan lisätä kuvia ja aktiivisia elementtejä.

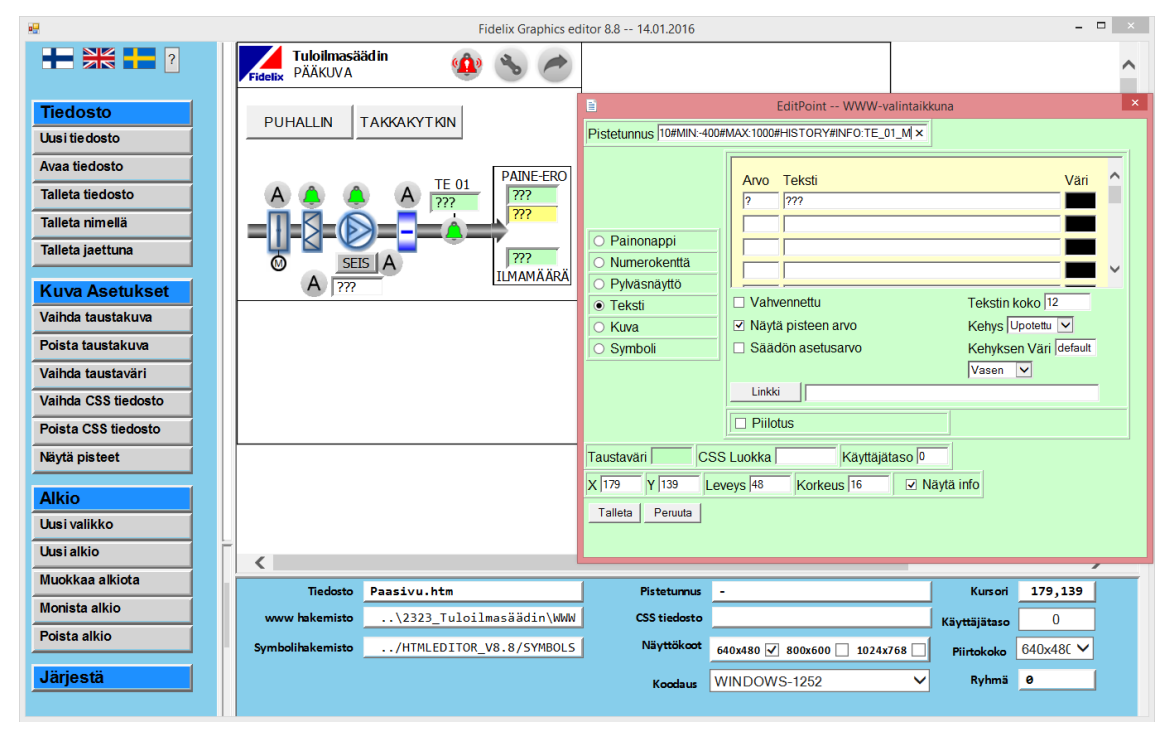

*KUVA 13. Grafiikkakuvien laatiminen HtmlEditor-ohjelmalla*

Grafiikkakuvan elementille tai symbolille voidaan määrittää pistetunnus. Tällöin grafiikalla näkyvän symbolin tilaa tai ominaisuuksia voidaan muokata muuttamalla pisteen arvoa ohjelmassa, tai vastaavasti välittää grafiikalta tietoa ohjelmalle. Esimerkiksi tekstikenttä voidaan asettaa näyttämään siihen linkitetyn pisteen arvoa, tai symboli vaihtamaan väriä pisteen tilan mukaan. Toisaalta tekstikenttä voidaan asettaa mahdollistamaan arvon syöttämisen käyttöliittymästä, jolloin se voidaan lukea ohjelmaan ja tallentaa liitettyyn pisteeseen. Symbolille voidaan määrittää vakioarvot, joiden välillä se vaihtaa pisteen arvoa käyttöliittymästä symbolia painettaessa (10).

Multi24PointTool muodostaa automaattisesti pisteiden luonnin yhteydessä erilliset *DisplayPointId*-pistetunnukset näytön pisteiden ohjelmointia varten. Näyttöpistetunnukset ovat karsittu versio Multi-24:n tietokantaan menevistä pisteiden

tiedoista. Tarvittavat tiedot pisteen ominaisuuksista, kuten rekisteriosoite ja skaalauskerroin, sisällytetään pistetunnukseen.

Symboleille voidaan myös määrittää linkki toiseen html-tiedostoon, jolloin symbolia painettaessa avataan linkitetty sivu. Esimerkiksi kaikki sivunvaihdot saman sivuryhmän sisällä toteutettiin nuolisymboleilla ja niihin linkitetyillä sivuilla. Linkkinä toimivan symbolin pistetunnukseen voidaan lisätä salasanatoiminto, jolloin linkitetylle sivulle siirrytään vain, kun oikea salasana on näppäilty.

HtmlEditorilla luodut grafiikat täytyy muuntaa MultiDisplaylle sopiviksi HTML to Multi Display / Room Display Converter -ohjelmalla. Ohjelma luo html-tiedostoista kuvatiedostot, joissa kaikki muuttumattomat grafiikan osat jätetään osaksi taustakuvaa ja vain aktiivisille elementeille luodaan omat kuvakkeet. Grafiikat siirrettiin näytölle mikro-SD-kortilla.

### <span id="page-33-0"></span>**6 YHTEENVETO**

Opinnäytetyön tarkoituksena oli kehittää itsenäinen säädin ohjaamaan säädettävää tuloilmapuhallinta, jonka soveltuvuutta pientalon alipaineongelman hallintaan haluttiin testata. Työn tuloksena saatiin koottua ja ohjelmoitua säädinlaite, jonka avulla pystytään ohjaamaan tuloilmapuhallinta siihen liittyvine oheislaitteineen. Säätimelle saatiin myös kehitettyä graafinen käyttöliittymä, jolla voidaan ohjata ja seurata laitteiston toimintaa.

Varsinaisen testikohteeseen tulevan puhallinkokoonpanon testaamiseen ei tämän opinnäytetyön kirjoitusvaiheessa ollut vielä edetty. Säätimen kaikkia ominaisuuksia testattiin ohjelmoinnin yhteydessä simuloimalla mittauksia potentiometreillä ja mittaamalla lähtöjä. Samalla testattiin ja kehitettiin käyttöliittymää sovelluksen rinnalla. Puhaltimen säätöä ja takometri-indikoinnin toimintaa saatiin testattua myös paremmin aitoa tilannetta vastaavassa testissä käyttäen puhaltimena pientä irrallista huippuimuria. Suurehkossa, hatarasti ympäröivästä hallista eristetyssä huoneessa tehdyssä säätötestissä käytettiin normaalia painelähetintä mittaamaan huoneen ja ympäröivän hallin välistä paine-eroa. Huoneeseen pyrittiin muodostamaan ylipaine tilojen välille asennetulla huippuimurilla asettamalla säätimelle positiivisia asetusarvoja. Säädin onnistui pitämään paine-eron asetusarvossaan puhallinta ohjaamalla ja pyrki korjaamaan ovea raottamalla aiheutettuja muutoksia. Testin perusteella saatiin kehitettyä säätimen ominaisuuksia, esimerkiksi takometri-indikoinnin toimintaa ja käyttöliittymää.

Tässä työssä kehitetty säädin suunniteltiin itsenäisesti toimivaksi ratkaisuksi, joten sitä käyttävä tuloilmapuhallin on muusta talotekniikasta riippumaton. Näin ollen sen asentaminen jälkeenpäin valmiiseen taloon on mahdollista. Toisaalta säätimen liittäminen väylällä rakennusautomaatiojärjestelmään on täysin mahdollista laitteiston ja ohjelmiston puolesta. Tällöin esimerkiksi käyttöliittymä voitaisiin toteuttaa rakennusautomaation käyttöliittymään ja tuloilmapuhallin toimisi osana rakennuksen laajempaa automaatiojärjestelmää. Jos tuloilmapuhallin osoittautuu toimivaksi ratkaisuksi alipaineongelmaan, saattaa vastaaville säätimille olla runsaastikin kysyntää pientaloteollisuudessa.

# <span id="page-34-0"></span>**LÄHTEET**

- 1. Saari, Mikko Antson, Arto Kukkonen, Petri Nyman, Mikko 2014. Energiatehokkaan pientalon ilmanvaihto-opas. VTT. Saatavissa: [http://talotek](http://talotekniikka.teknologiateollisuus.fi/sites/lvi-talotekniikka/files/file_attachments/Pientalon%20ilmanvaihto-opas.pdf)[niikka.teknologiateollisuus.fi/sites/lvi-talotekniikka/files/file\\_at](http://talotekniikka.teknologiateollisuus.fi/sites/lvi-talotekniikka/files/file_attachments/Pientalon%20ilmanvaihto-opas.pdf)[tachments/Pientalon%20ilmanvaihto-opas.pdf.](http://talotekniikka.teknologiateollisuus.fi/sites/lvi-talotekniikka/files/file_attachments/Pientalon%20ilmanvaihto-opas.pdf) Hakupäivä 22.5.2016.
- 2. D2 (2012). 2011. Rakennusten sisäilmasto ja ilmanvaihto. Määräykset ja ohjeet 2012. D2 Suomen rakentamismääräyskokoelma. Helsinki: Ympäristöministeriö, Rakennetun ympäristön osasto. Saatavissa: [http://www.fin](http://www.finlex.fi/data/normit/37187-D2-2012_Suomi.pdf)[lex.fi/data/normit/37187-D2-2012\\_Suomi.pdf.](http://www.finlex.fi/data/normit/37187-D2-2012_Suomi.pdf) Hakupäivä 20.5.2016.
- 3. Multi24 vapaasti ohjelmoitava kenttäsäädin. 2016. Fidelix Oy. Saatavissa: [http://www.fidelix.fi/documents/tuki/MULTI24\\_FI.pdf. Hakupäivä 20.5.2016.](http://www.fidelix.fi/documents/tuki/MULTI24_FI.pdf.%20Hakupäivä%2020.5.2016)
- 4. Multi-24 getting started guide. 2012. Fidelix Oy. Sisäinen lähde. Saatavissa: [http://support.fidelix.fi/GetFile.aspx?file=Multi24\FXMULTI24\\_GET-](http://support.fidelix.fi/GetFile.aspx?file=Multi24/FXMULTI24_GETTING_STARTED_ENG_V19.pdf)[TING\\_STARTED\\_ENG\\_V19.pdf.](http://support.fidelix.fi/GetFile.aspx?file=Multi24/FXMULTI24_GETTING_STARTED_ENG_V19.pdf) Hakupäivä 22.5.2016.
- 5. MultiDisplay (A) Pieni Modbus-kosketusnäyttö. 2016. Fidelix Oy. Saatavissa: [http://www.fidelix.fi/documents/tuki/MultiDisplay\\_\(A\)\\_FI.pdf.](http://www.fidelix.fi/documents/tuki/multiDISPLAY_(A)_FI.pdf) Hakupäivä 20.5.2016.
- 6. MultiDisplay Getting started with your FX-RP. 2014. Fidelix Oy. Sisäinen lähde. Saatavissa: [http://support.fidelix.fi/GetFile.aspx?file=MultiDisplay\FX-](http://support.fidelix.fi/GetFile.aspx?file=MultiDisplay/FX-RP_multiDISPLAY_getting_started_guide_(2014-11-11).pdf)[RP\\_MultiDisplay\\_getting\\_started\\_guide\\_\(2014-11-11\).pdf.](http://support.fidelix.fi/GetFile.aspx?file=MultiDisplay/FX-RP_multiDISPLAY_getting_started_guide_(2014-11-11).pdf) Hakupäivä 22.5.2016.
- 7. Using Multi24 Point Database. 2014. Fidelix Oy. Saatavissa pyynnöstä tuotekehitysosastolta. Tulossa myöhemmin jakeluun [http://support.fidelix.fi](http://support.fidelix.fi/) -sivustolle.
- 8. Introduction into IEC 61131-3 Programming Languages. 2012. PLCopen. Saatavissa: [http://www.plcopen.org/pages/tc1\\_standards.](http://www.plcopen.org/pages/tc1_standards) Hakupäivä 27.5.2016.
- 9. Ilmavirtojen säätö- ja mittausopas. 2010. Fläktwoods. Saatavissa: [http://re](http://resources.flaktwoods.com/Perfion/File.aspx?id=055e1e4e-c20c-4b8d-a6af-c241375705a9FX-RP)[sources.flaktwoods.com/Perfion/File.aspx?id=055e1e4e-c20c-4b8d-a6af](http://resources.flaktwoods.com/Perfion/File.aspx?id=055e1e4e-c20c-4b8d-a6af-c241375705a9FX-RP)[c241375705a9FX-RP.](http://resources.flaktwoods.com/Perfion/File.aspx?id=055e1e4e-c20c-4b8d-a6af-c241375705a9FX-RP) Hakupäivä 22.5.2016.
- 10.MultiDisplay Refeernce Manual. 2014. Fidelix Oy. Sisäinen lähde. Saatavissa: [http://support.fidelix.fi/GetFile.aspx?file=MultiDisplay\FX-RP\\_Multi-](http://support.fidelix.fi/GetFile.aspx?file=MultiDisplay/FX-RP_multiDISPLAY_reference_manual_(2014-11-11).pdf)[Display\\_reference\\_manual\\_\(2014-11-11\).pdf.](http://support.fidelix.fi/GetFile.aspx?file=MultiDisplay/FX-RP_multiDISPLAY_reference_manual_(2014-11-11).pdf) Hakupäivä 22.5.2016.

SÄÄTÖKAAVIO **LIITE 1/1** 

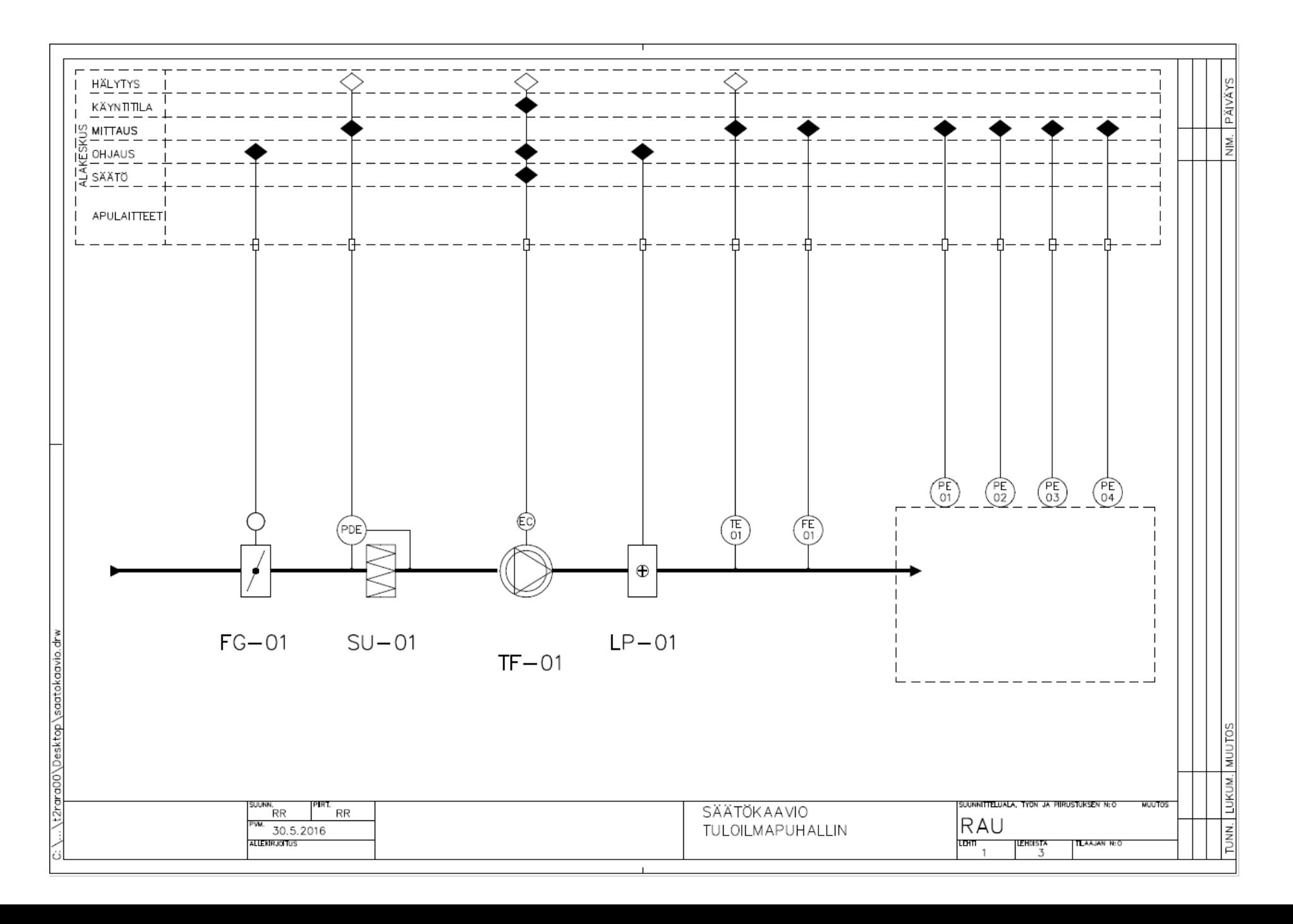

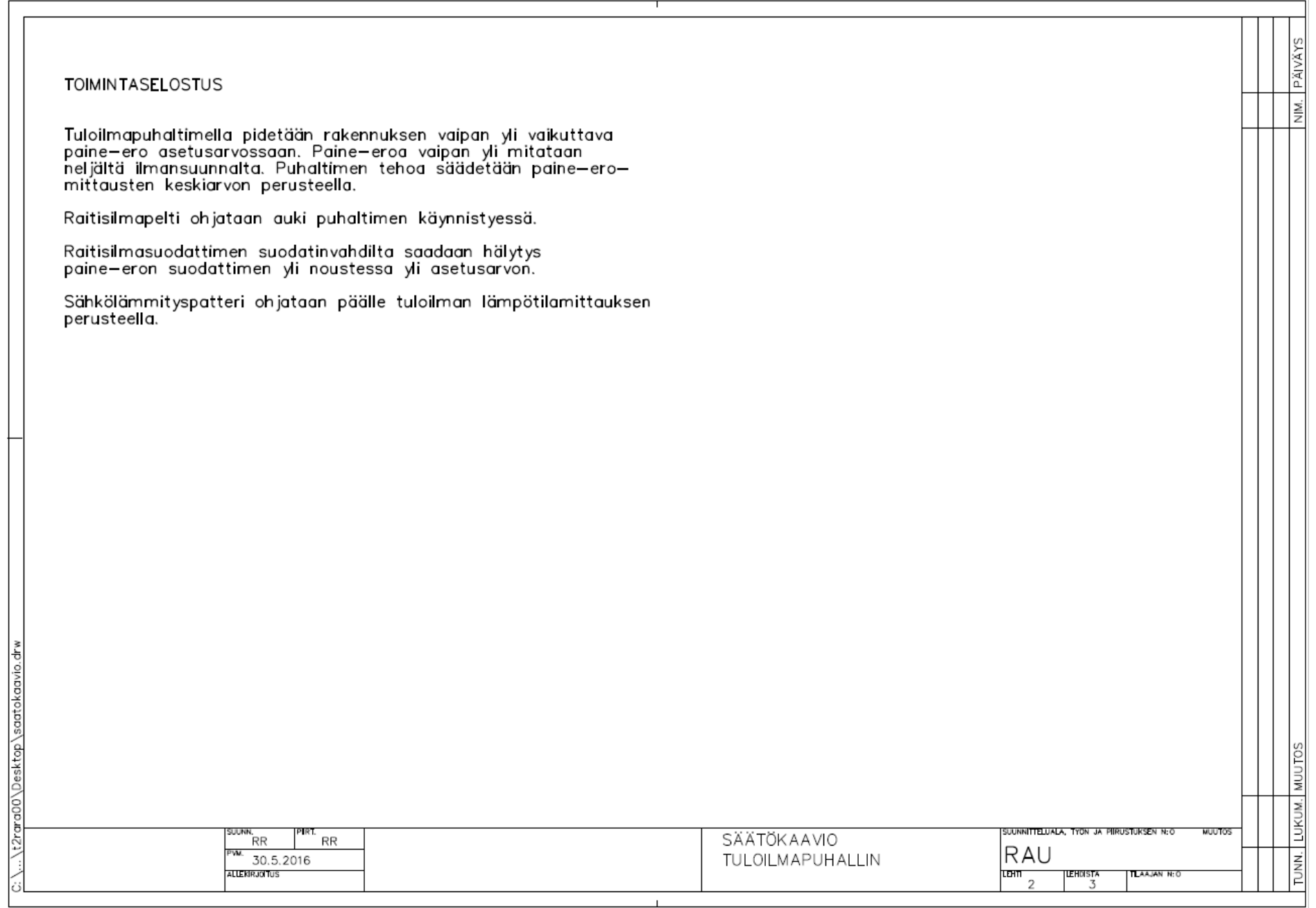

SÄÄTÖKAAVIO LIITE 1/3

l c okaavi

esktop<sup>\</sup>

ç Ĕ

È

VANHA HANKKII/<br>LAITE ASENTAA **LISÄTIETOJA** LAITETUNNUS LAITTEEN NIMITYS LAITTEEN TYYPPI **TEKNISET ARVOT PÄIVÄYS** TE01 LÄMPÖTILA-ANTURI KANAVAAN FE01 VIRTAUSANTURI PAINELÄHETIN KANAVAAN М. PE01 PAINELÄHETIN PE02 PAINELÄHETIN PE03 PAINELÄHETIN PE04 PAINELÄHETIN PDE 01 PAINE-EROLÄHETIN  $0...500$  Pa  $FG-01$ **PELTIMOOTTORI**  $24V$  $TF-01$ EC-PUHALLIN 0...10 VDC SÄÄTÖ **MUUTOS** LUKUM.  $PIRL$ RR <u>isuunnitteluala, työn ja piirustuksen n:o-</u> suunn.<br>RR **MUUTOS** SÄÄTÖKAAVIO RAU  $\overline{B}$ 30.5.2016 TULOILMAPUHALLIN **ALLEKIRJOITUS term** |LEHDISTA<br>|-TLAAJAN N:O ' 3

### KYTKENTÄKUVA LIITE 2

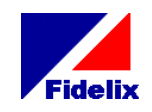

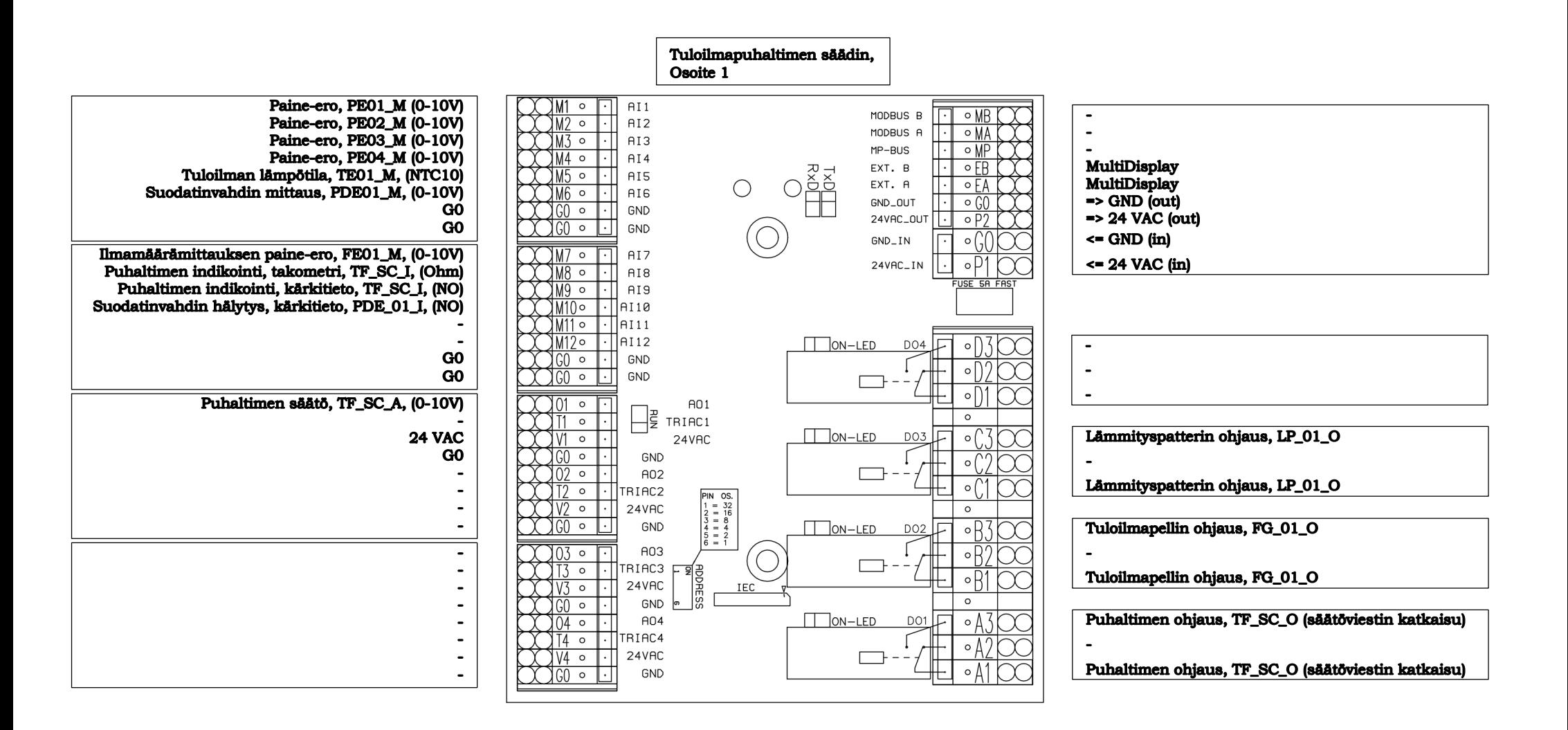

### KÄYTTÖLIITTYMÄN RAKENNE LUITE 3/1

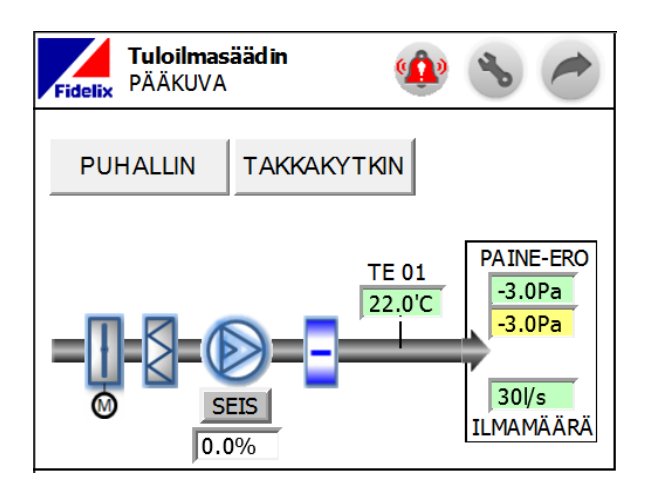

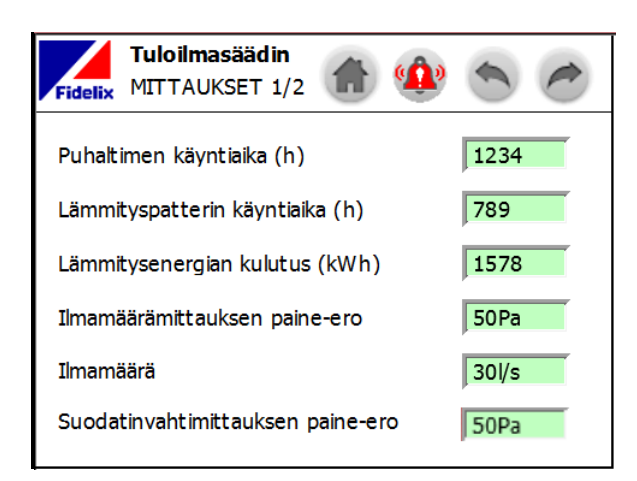

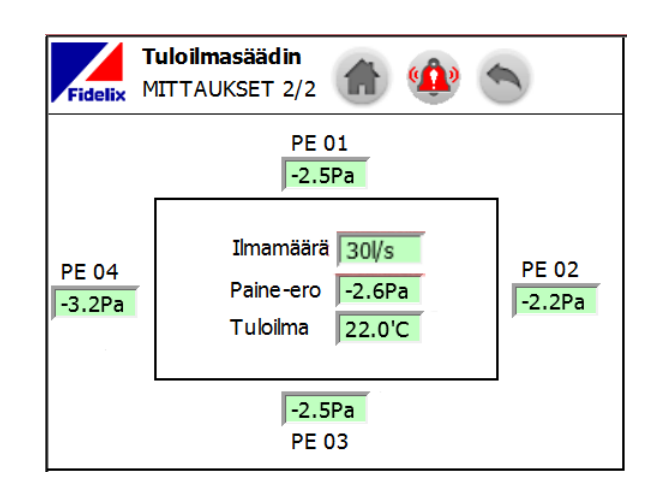

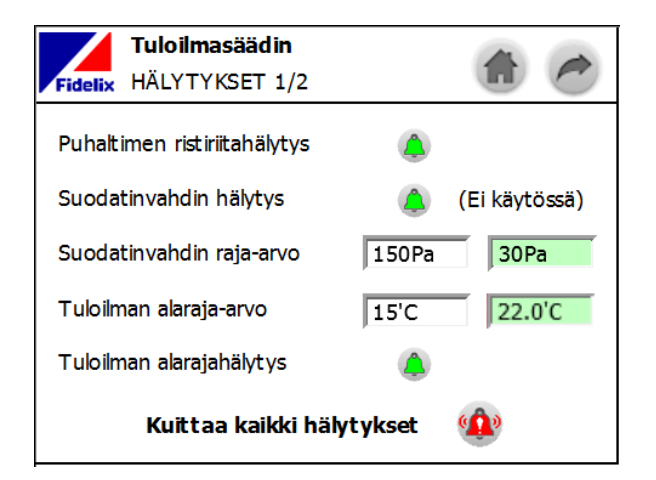

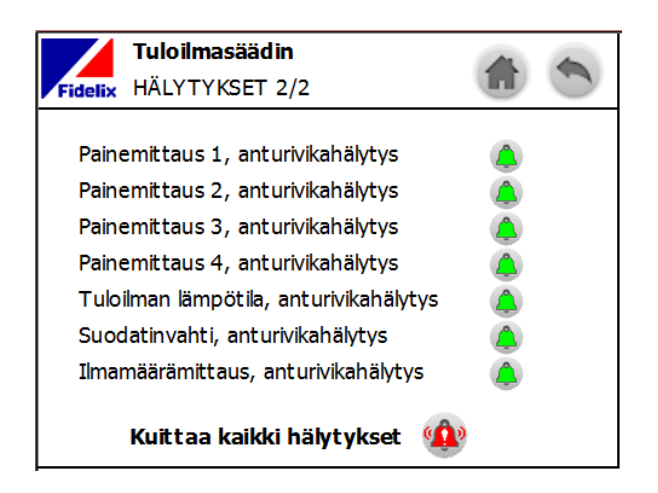

# KÄYTTÖLIITTYMÄN RAKENNE VALLISTA KAKANTAA KUUTE 3/2

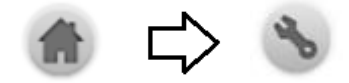

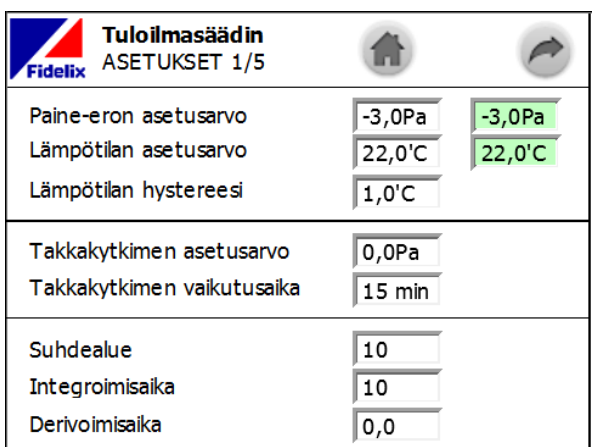

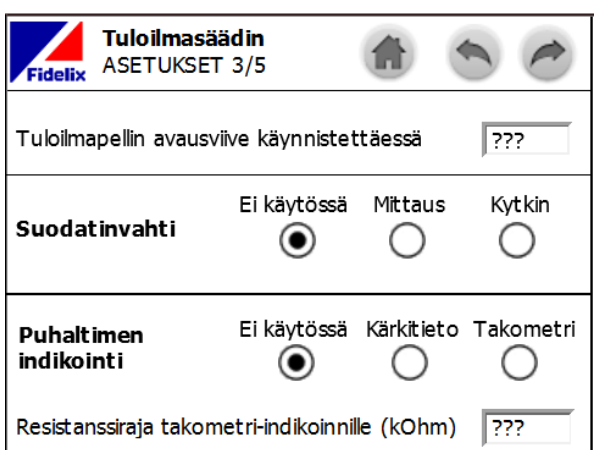

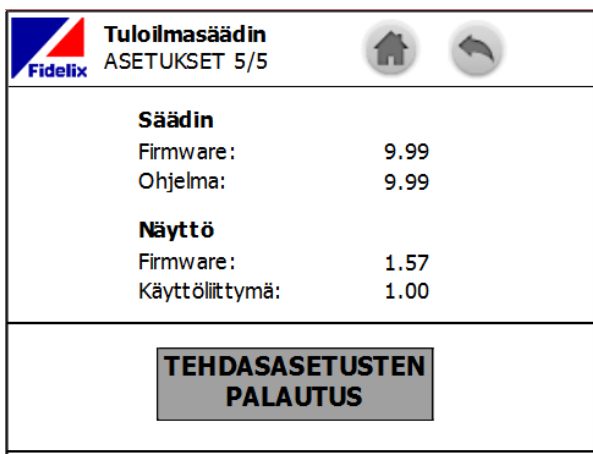

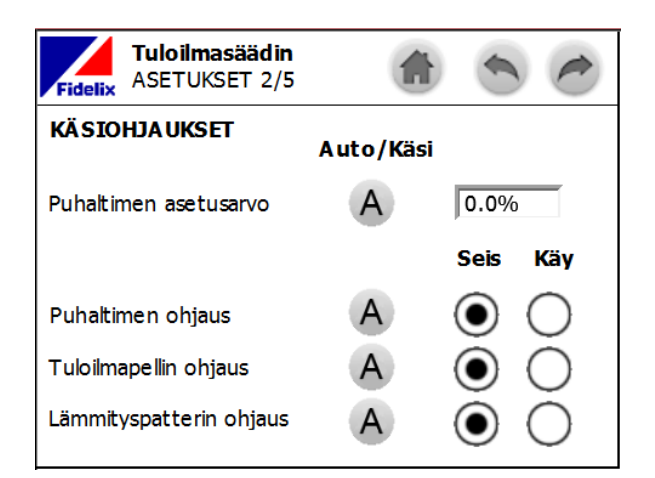

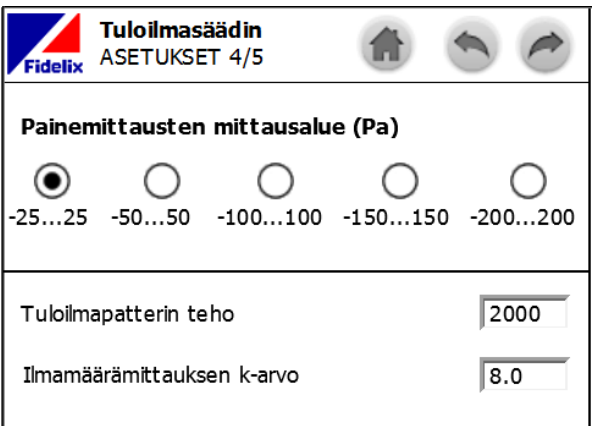

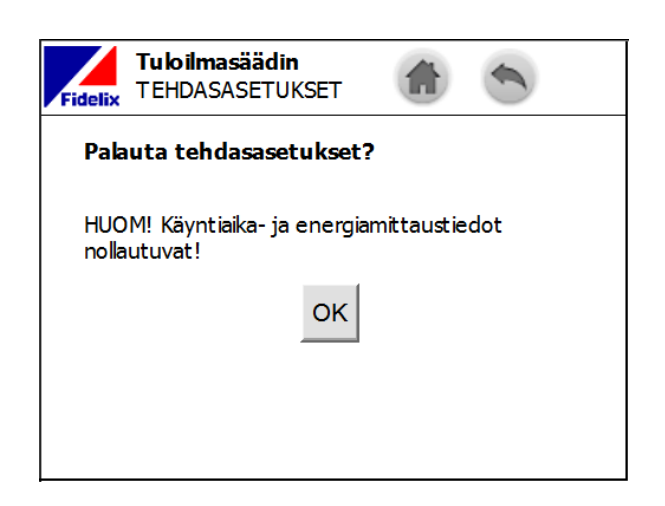